#### **BAB V HASIL DAN PEMBAHASAN**

#### **5.1 Implementasi Program**

Bab ini akan menjelaskan tentang pembuatan sistem informasi pembiayaan mudharabah bebasis web dengan memberikan contoh tampilan form. Implementasi merupakan tahap dimana sistem siap dioperasikan pada tahap sebenarnya, sehingga akan diketahui apakah sistem yang akan dibuat benar-benar dapat menghasilkan tujuan yang diinginkan. Dibawah ini adalah tampilan sistem yaitu :

#### **5.1.1. Implementasi Menu Utama**

Pada form menu utama terdapat beberapa menu seperti login, beranda, tentang perusahaan, daftar, prosedur, syarat. Rancangan antarmuka menu utama dapat dilihat pada gambar berikut:

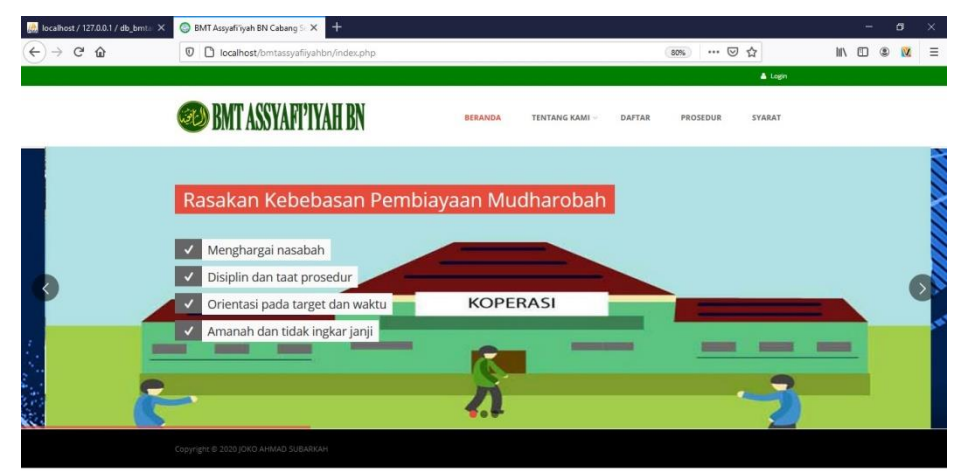

Gambar 5.1 Rancangan Tampilan Menu Utama

#### **5.1.1.1 Menu Tentang Kami**

Pada form menu tentang kami terdpat menu sejarah dan kontak kami. Rancangan antarmuka menu tentang kami dapat dilihat pada gambar berikut :

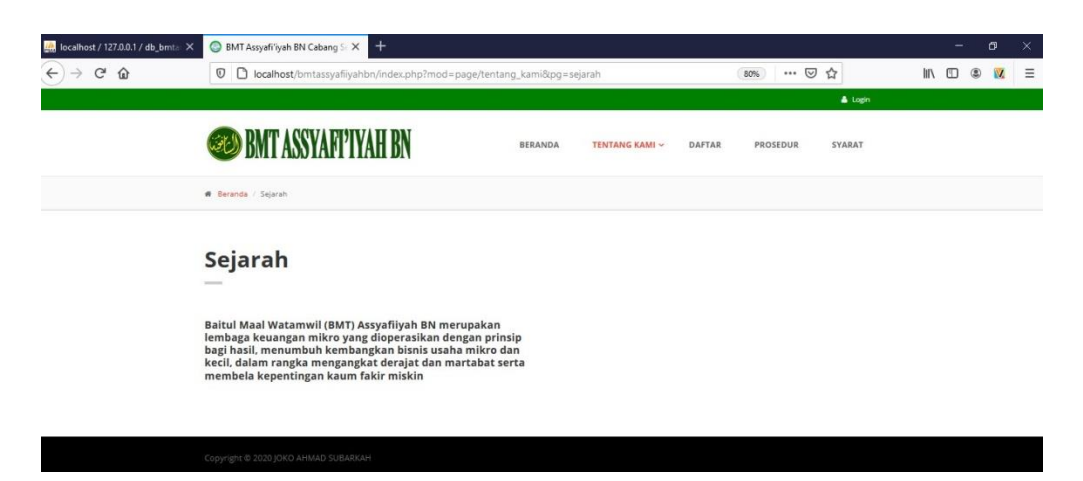

Gambar 5.2 Rancang Tampilan Menu Tentang Kami

### **5.1.1.2 Menu Daftar**

Menu daftar digunakan untuk anggota agar bisa login. Rancangan antarmuka menu daftar dapat dilihat pada gambar berikut :

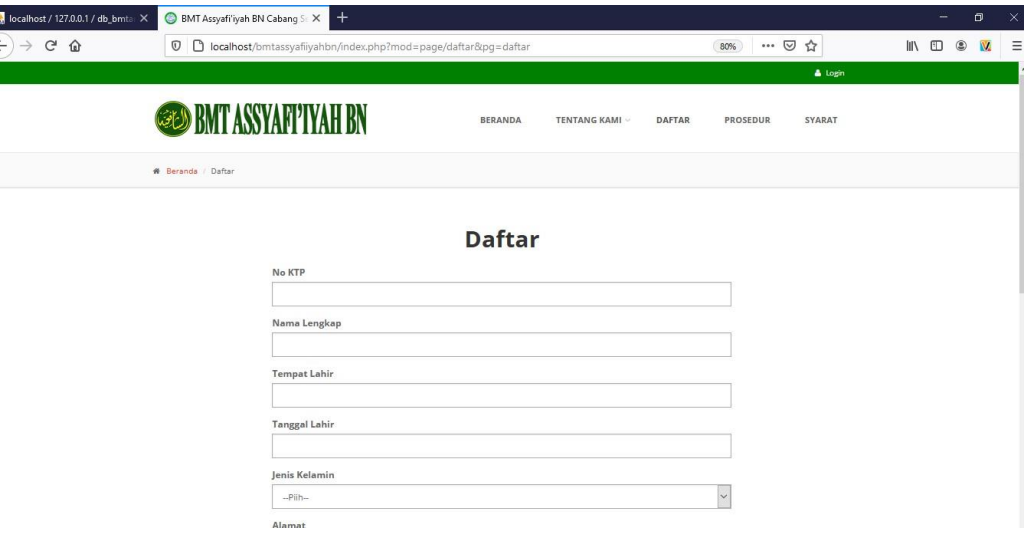

Gambar 5.3 Rancangan Tampilan Menu Daftar

#### **5.1.1.3 Menu Prosedur**

Menu prosdur digunakan untuk melihat bagaimana cara untuk melakukan pendaftaran dan pembiayaan. Rancang antarmuka menu prosedur terdapat pada gambar berikut :

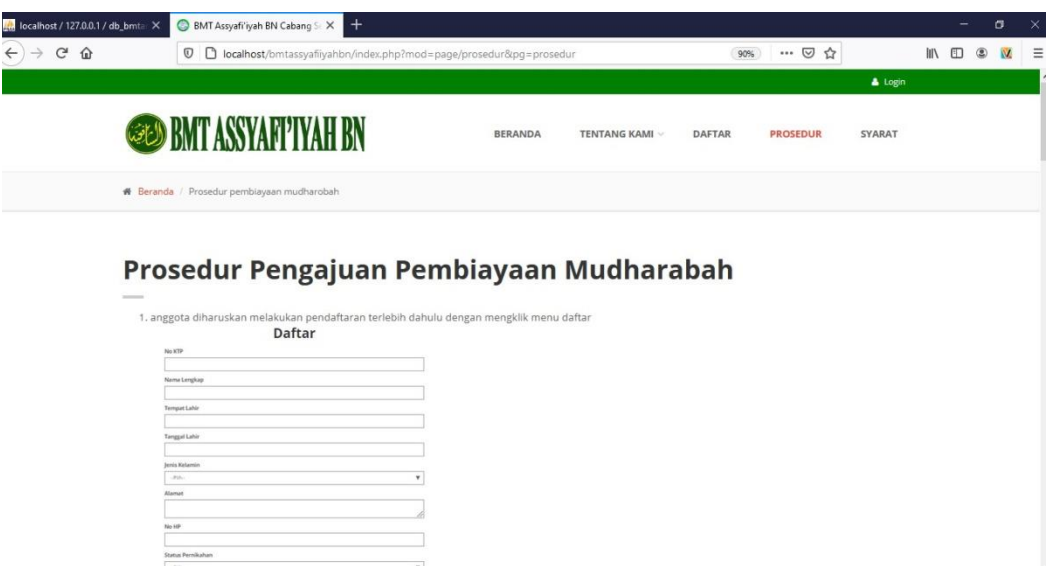

Gambar 5.4 Rancangan Tampilan Menu Prosedur

## **5.1.1.4 Menu Syarat**

Menu syarat digunakan untuk melihat apa saja syarat yang dibutuhkan saat melakukan pengajuan pembiayaan mudharabah. Rancangan antarmuka tampilan menu syarat terdapat pada gambar berikut ini :

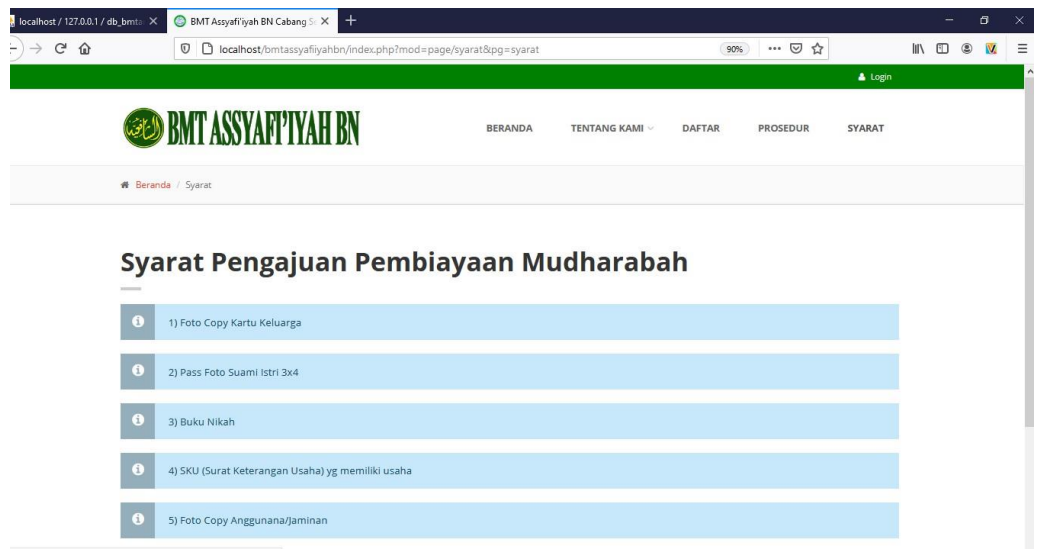

Gambar 5.5 Rancangan Tampilan Menu Syarat

## **5.1.1.5 Menu Login**

Pada menu login digunakan untuk Anggota, Admin, Pimpinan agar bisa memiliki hak akses untuk masuk ke sistem. Rancangan antarmuka login dapat dilihat pada gambar berikut :

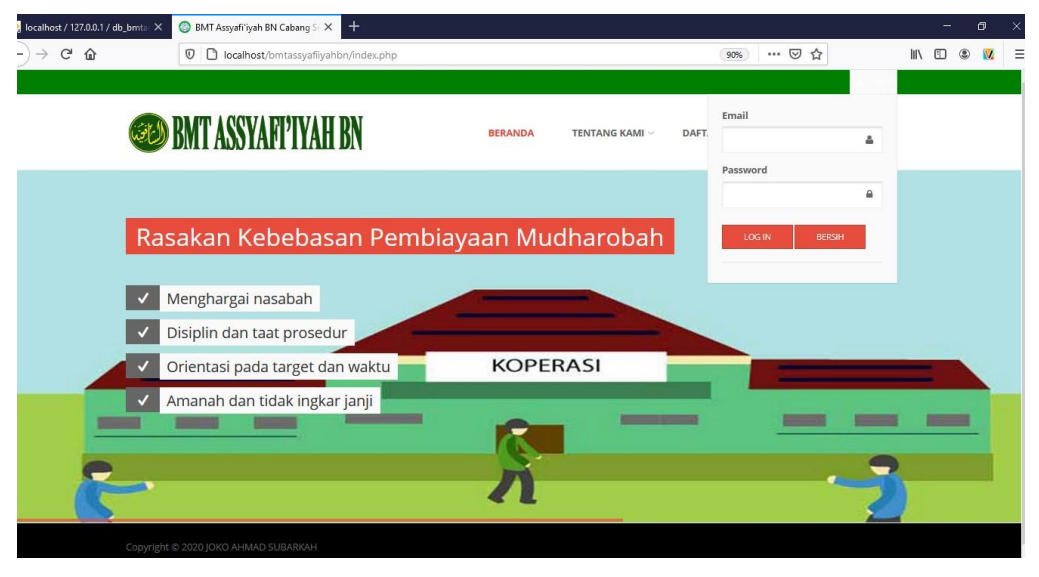

Gambar 5.6 Rancangan Tampilan Menu Login

## **5.1.2. Hak Akses Anggota**

#### **5.1.2.1. Menu profil**

Pada menu profil digunakan untuk melihat dan mengedit progil annggota. Rancangan anatrmuka menu utama anggota dapat dilihat pada gambar berikut ini :

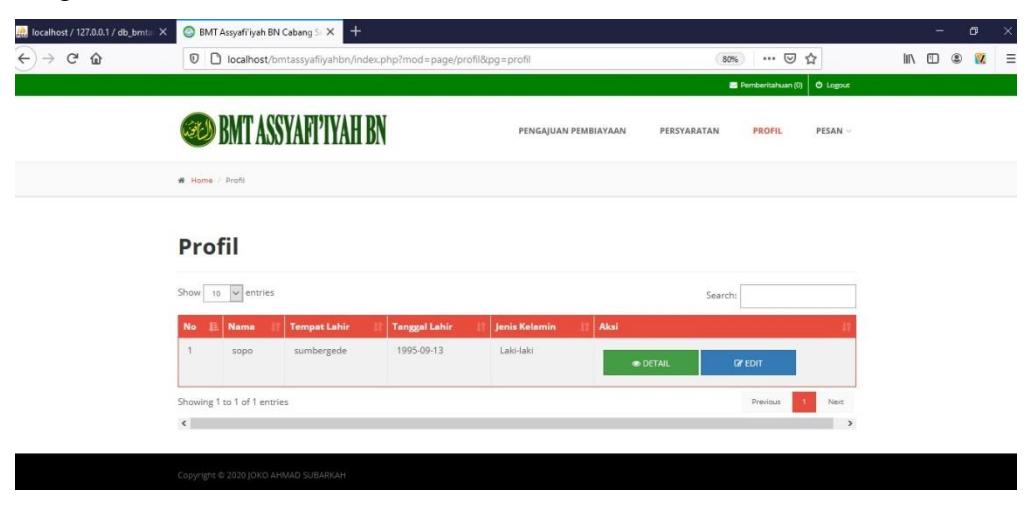

Gambar 5.7 Rancangan Tampilan Menu Profil Anggota

| alhost / 127.0.0.1 / db_bmta X | BMT Assyafi'iyah BN Cabang S X  |                             | $+$                                                                    |                      |             |                   |                          |                 | -             |                | σ                       |
|--------------------------------|---------------------------------|-----------------------------|------------------------------------------------------------------------|----------------------|-------------|-------------------|--------------------------|-----------------|---------------|----------------|-------------------------|
| G<br>⇧<br>÷.                   | $\odot$                         |                             | D localhost/bmtassyafiyahbn/index.php?mod=page/profil&pg=detail_profil |                      |             | 80%               | $\cdots \; \boxdot$<br>☆ |                 | $\Box$ $\Box$ | $\circledcirc$ | $\overline{\mathbf{M}}$ |
|                                |                                 |                             |                                                                        |                      |             | Pemberitahuan (0) |                          | <b>O</b> Logout |               |                |                         |
|                                | <b>SEED BMT ASSYAFT TYAH BN</b> |                             |                                                                        | PENGAJUAN PEMBIAYAAN | PERSYARATAN | <b>PROFIL</b>     |                          | PESAN -         |               |                |                         |
|                                | <b>W</b> Beranda / Daftar       |                             |                                                                        |                      |             |                   |                          |                 |               |                |                         |
|                                |                                 |                             |                                                                        | <b>Detail Profil</b> |             |                   |                          |                 |               |                |                         |
|                                |                                 | No KTP                      | 1807012907960001                                                       |                      |             |                   |                          |                 |               |                |                         |
|                                |                                 | Tanggal Daftar              | 2020-09-01                                                             |                      |             |                   |                          |                 |               |                |                         |
|                                |                                 | Nama Lengkap: sopo          |                                                                        |                      |             |                   |                          |                 |               |                |                         |
|                                |                                 | Tempat Lahir                | sumbergede                                                             |                      |             |                   |                          |                 |               |                |                         |
|                                |                                 | Tgl Lahir                   | 1995-09-13                                                             |                      |             |                   |                          |                 |               |                |                         |
|                                |                                 | lenis Kelamin               | Laki-laki                                                              |                      |             |                   |                          |                 |               |                |                         |
|                                |                                 | Alamat                      | sekampung                                                              |                      |             |                   |                          |                 |               |                |                         |
|                                |                                 | No Telp                     | 088287688270                                                           |                      |             |                   |                          |                 |               |                |                         |
|                                |                                 | <b>Status</b><br>Pernikahan | Sudah Menikah                                                          |                      |             |                   |                          |                 |               |                |                         |
|                                |                                 | Pekerjaan                   | karyawan                                                               |                      |             |                   |                          |                 |               |                |                         |
|                                |                                 |                             |                                                                        |                      |             |                   |                          |                 |               |                |                         |
|                                |                                 | Nama Istri /<br>Suami       | mute                                                                   |                      |             |                   |                          |                 |               |                |                         |
|                                |                                 | Nomor<br>Rekening           | 20201995091333                                                         |                      |             |                   |                          |                 |               |                |                         |

Gambar 5.8 Rancangan Tampilan Detail Profil Anggota

## **5.1.2.2 Menu Pengajuan Pembiayaan**

Pada Menu Pengajuan permbiayaan digunakan anggota untuk mengajukan permohonan serta melihat angsuran. Rancangan antarmuka menu Pengajuan pembiayaan dapat dilihat pada gambar berikut ini :

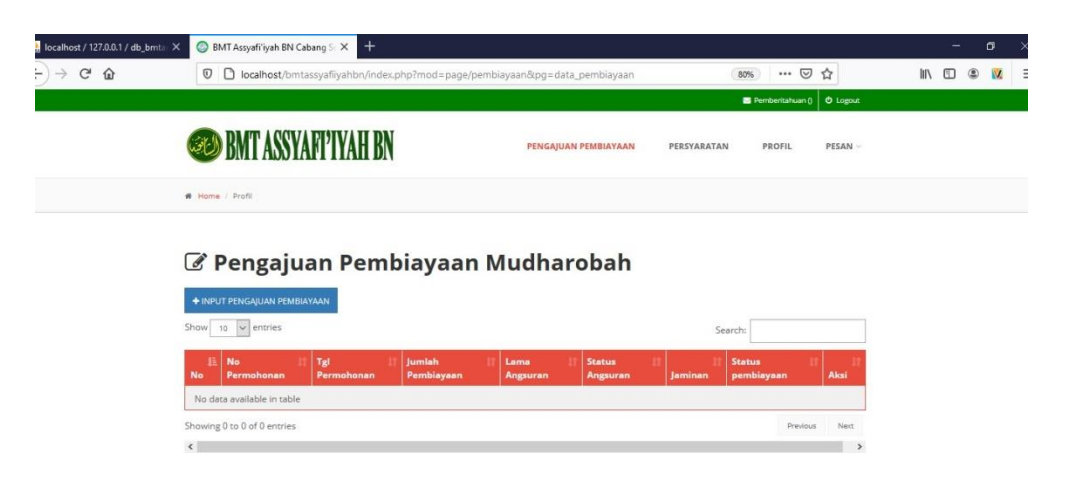

Gambar 5.9 Rancangan Tampilan Menu Pengajuan Pembiayaan

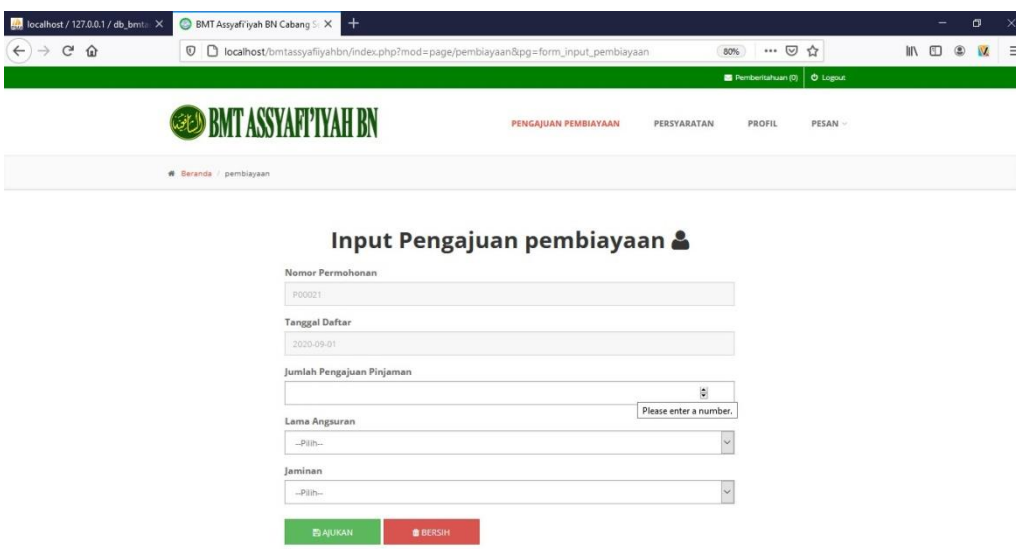

Gambar 5.10 Rancangan Tampilan Menu Unput Pengajuan Pembiayaan

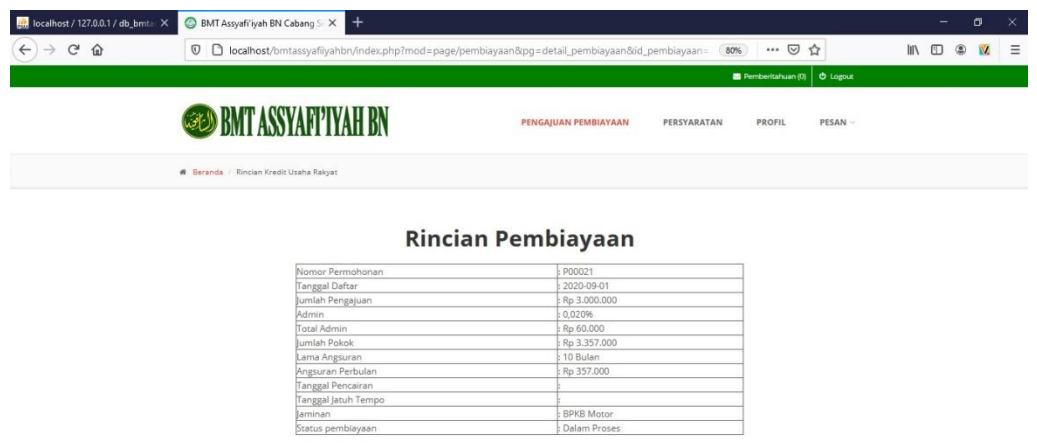

Gambar 5.11 Rancangan Tampilan Menu Rincian Pembiayaan

## **5.1.2.3 Menu Persyaratan**

Pada menu persyaratan anggota dapat memasukkan berkas lalu di upload. Rancangan antarmuka menu persyaratan dapat dilihat pada gambar berikut :

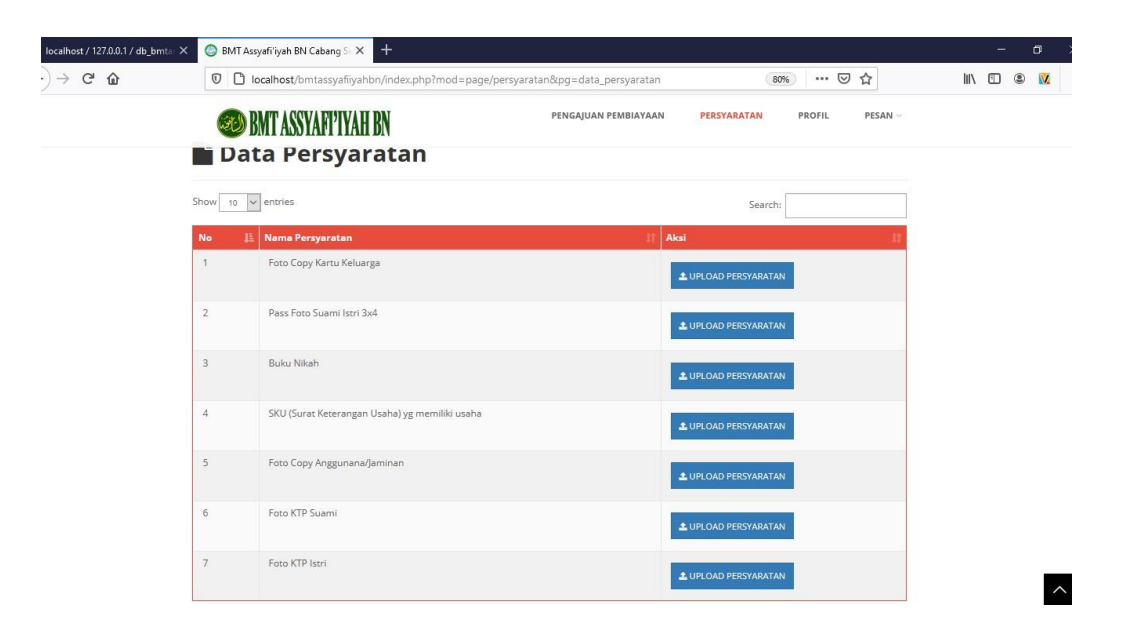

Gambar 5.12 Rancangan Tampilan Menu Syarat

#### **5.1.2.4 Menu Pesan**

Pada menu pesan anggota dapat mengirim, melihat dan membalas pesan dari admin. Rancangan antarmuka menu pesan dapat dilihat pada gambar berikikut :

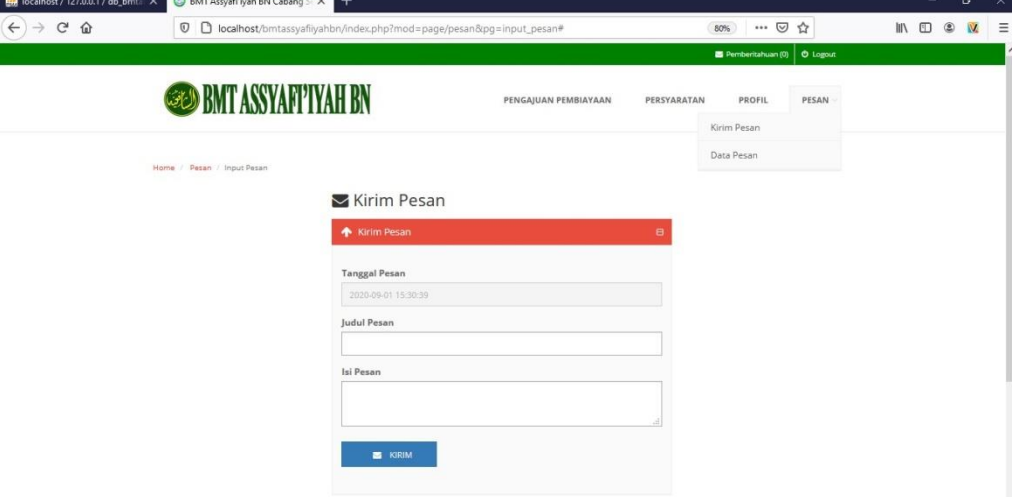

Gambar 5.13 Rancangan Tampilan Menu Kirim Pesan

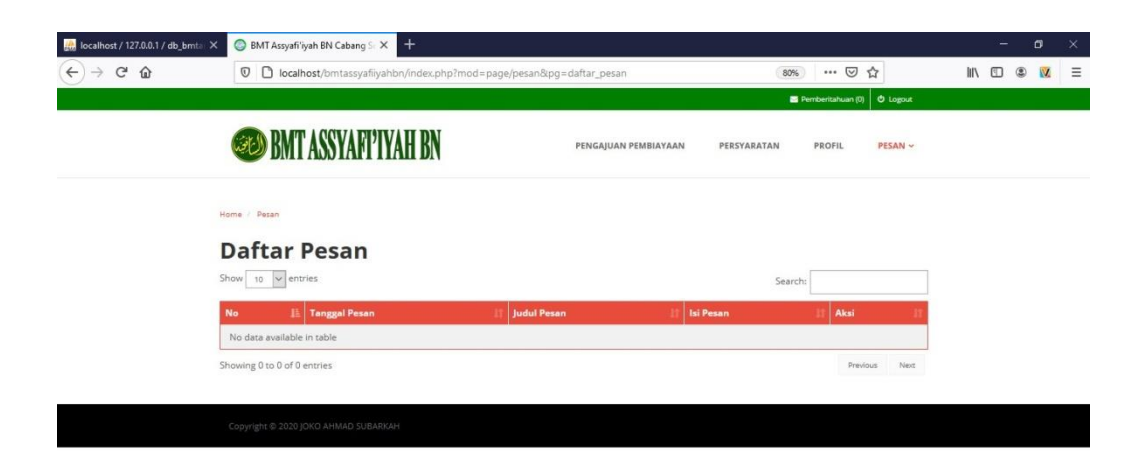

## Gambar 5.14 Rancangan Tampilan Menu Daftar Pesan

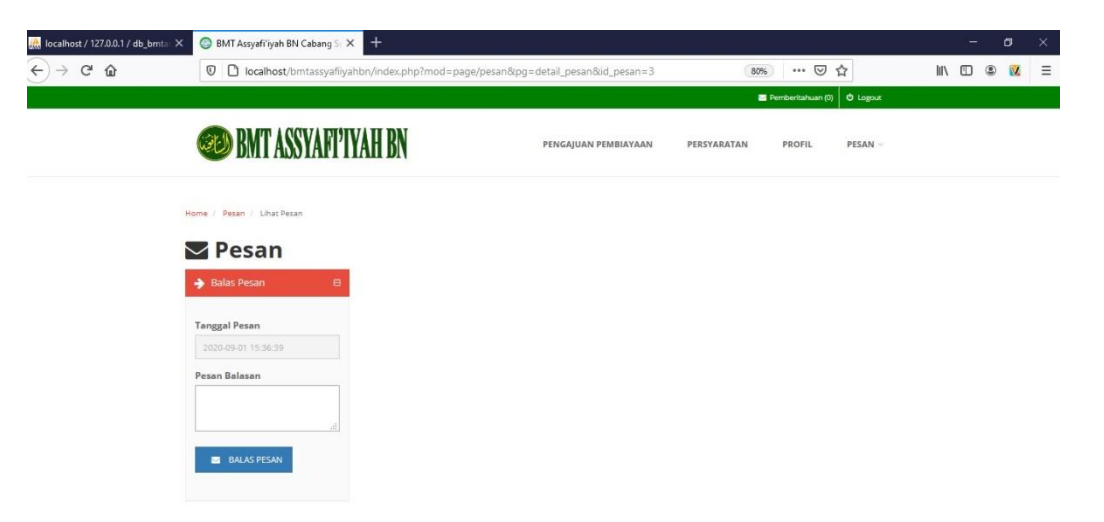

Gambar 5.15 Rancangan Tampilan Menu Pesan

#### **5.1.2.5 Menu Pemberitahuan**

Pada menu pemberitahuan anggota dapat melihat apakah berkas diterima atau tidak. Rancangan antarmuka menu pemberitahuan dapat dilihat pada gambar berikut :

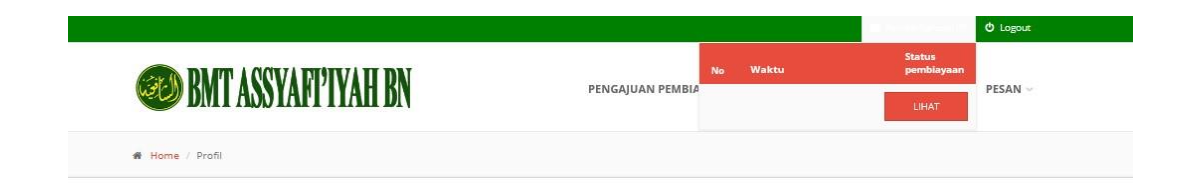

Gambar 5.16 Rancangan Tampilan Menu Pemberitahuan

#### **5.1.3 Hak Akses Admin**

#### **5.1.3.1 Menu Utama**

Pada menu utama admin menampilkan beberapa menu seperti menu anggota, permohonan, persyaratan, pesan, admin, laporan. Rancangan antarmuka menu utama admin dapat dilihat pada gambar berikut :

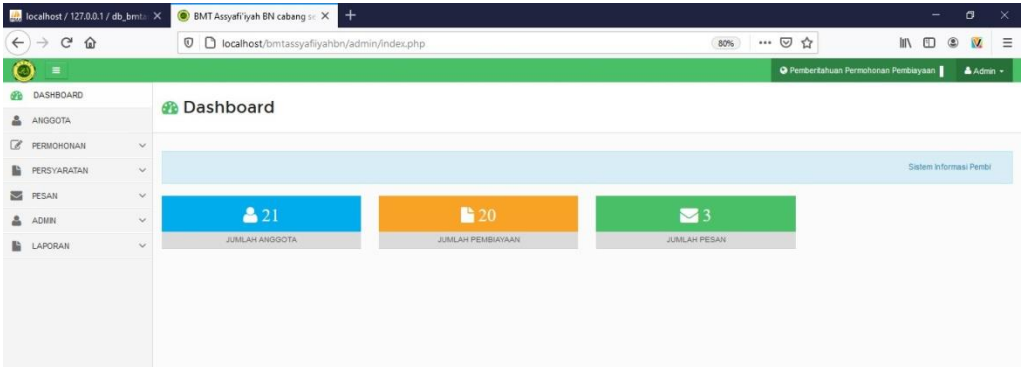

Gambar 5.17 Rancangan Tampilan Menu Utama Admin

## **5.1.3.2 Menu Anggota**

Pada menu anggota menampilkan data anggota. Rancangan antarmuka menu anggota dapat dilihat pada gambar berikut :

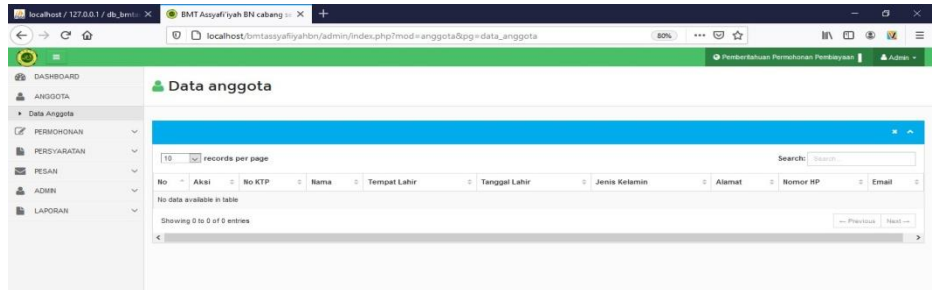

Gambar 5.18 Rancangan Tampilan Menu Anggota

#### **5.1.3.3 Menu Permohonan**

Pada menu permohonan admin dapat memvalidasi apakah berkas sesuai atau tidak. Rancangan antarmuka menu permohonan dapat dilihat pada gambar berikut ini:

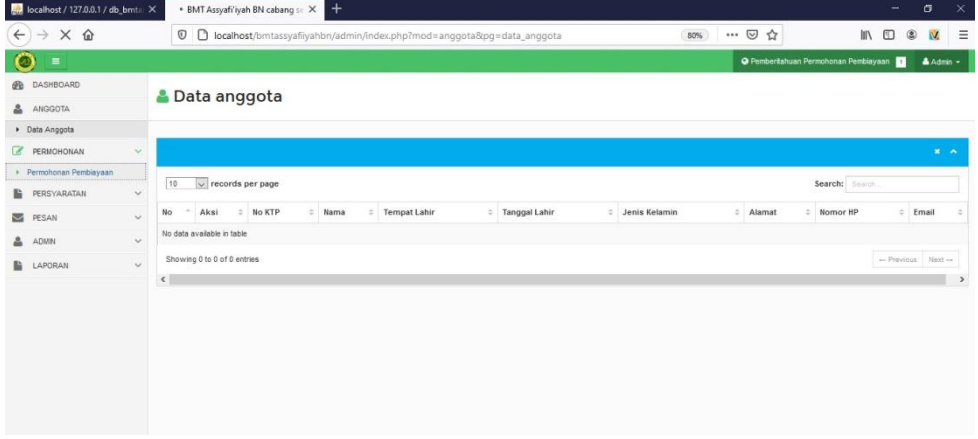

Gambar 5.19 Rancangan Tampilan Menu Permohonan

Jika berkas tersebut tidak diterima maka akan menampilkan catatan berkas tidak diterima. Rancangan antarmuka jika berkas ditolak dapat dilihat pada gambar berikut ini :

| $\frac{1}{2}$ localhost / 127.0.0.1 / db_bmt= $\times$      | BMT Assyafi'iyah BN cabang se X |                                                                                                 |     |                                       | $\overline{\phantom{0}}$ | $\sigma$               | ×        |
|-------------------------------------------------------------|---------------------------------|-------------------------------------------------------------------------------------------------|-----|---------------------------------------|--------------------------|------------------------|----------|
| $\mathbf{C}^{\prime}$<br>⋒<br>$\leftarrow$<br>$\rightarrow$ |                                 | 12 localhost/bmtassyafiiyahbn/admin/index.php?mod=catatan&pg=form_edit_catatan&id_pembiayaan=21 | 80% | $\cdots$ $\heartsuit$<br>☆            | W.<br>▥                  | ٥                      | $\equiv$ |
| $\bullet$<br>$\equiv$                                       |                                 |                                                                                                 |     | O Pemberitahuan Permohonan Pembiayaan |                          | $A \Delta$ dmin $\sim$ |          |
| <b>B</b> DASHBOARD                                          | Catatan berkas tidak diterima   |                                                                                                 |     |                                       |                          |                        |          |
| & ANGGOTA                                                   |                                 |                                                                                                 |     |                                       |                          |                        |          |
| PERMOHONAN<br>$\checkmark$                                  |                                 |                                                                                                 |     |                                       |                          |                        |          |
| Permohonan Pembiayaan                                       | <b>O</b> Kemball                |                                                                                                 |     |                                       |                          |                        | $x - 1$  |
| <b>PERSYARATAN</b><br>$\checkmark$                          | Catatan                         |                                                                                                 |     |                                       |                          |                        |          |
| PESAN<br>$\checkmark$                                       |                                 |                                                                                                 |     |                                       |                          |                        |          |
| & ADMIN<br>$\checkmark$                                     |                                 |                                                                                                 |     |                                       |                          |                        |          |
| <b>LAPORAN</b><br>$\checkmark$                              |                                 | Kembali<br><b>Pa</b> Simpan                                                                     |     |                                       |                          |                        |          |
|                                                             |                                 |                                                                                                 |     |                                       |                          |                        |          |
|                                                             |                                 |                                                                                                 |     |                                       |                          |                        |          |

Gambar 5.20 Rancangan Tampilan Berkas Ditolak

## **5.1.3.4 Menu Persyaratan**

Pada menu persyaratan admin dapat melakukan input persyaratan jika ingin menambahkan syarat. Rancangan antarmuka pesyaratan dapat dilihat pada gambar berikut ini :

| tocalhost / 127.0.0.1 / db_bmta X              |               | BMT Assyafi'iyah BN cabang se X                                                                  | $^{+}$                  |  |  |  |     |       |                                       |            | $\overline{\phantom{0}}$ | $\sigma$   |              | $\times$ |
|------------------------------------------------|---------------|--------------------------------------------------------------------------------------------------|-------------------------|--|--|--|-----|-------|---------------------------------------|------------|--------------------------|------------|--------------|----------|
| $\rightarrow$ C $\hat{\omega}$<br>$\leftarrow$ |               | 10 <b>D</b> localhost/bmtassyafiiyahbn/admin/index.php?mod=persyaratan&pg=form_input_persyaratan |                         |  |  |  | 80% | … ◎ ☆ |                                       | <b>III</b> | $\qquad \qquad \Box$     | $^{\circ}$ | $\mathbf{M}$ | $\equiv$ |
| $\circ$<br>$\equiv$                            |               |                                                                                                  |                         |  |  |  |     |       | O Pemberitahuan Permohonan Pembiayaan |            |                          |            | & Admin +    |          |
| <b>GB</b><br>DASHBOARD                         |               | Input Persyaratan                                                                                |                         |  |  |  |     |       |                                       |            |                          |            |              |          |
| Δ<br>ANGGOTA                                   |               |                                                                                                  |                         |  |  |  |     |       |                                       |            |                          |            |              |          |
| $\alpha$<br>PERMOHONAN                         | $\mathcal{M}$ |                                                                                                  |                         |  |  |  |     |       |                                       |            |                          |            |              |          |
| B<br>PERSYARATAN                               | $\checkmark$  | <b>E</b> Form                                                                                    |                         |  |  |  |     |       |                                       |            |                          |            | $x - x$      |          |
| • Input Persyaratan                            |               | <b>Nama Persyaratan</b>                                                                          |                         |  |  |  |     |       |                                       |            |                          |            |              |          |
| Data Persyaratan                               |               |                                                                                                  |                         |  |  |  |     |       |                                       |            |                          |            |              |          |
| M<br>PESAN                                     | $\checkmark$  |                                                                                                  | <b>B</b> Save<br>Cancel |  |  |  |     |       |                                       |            |                          |            |              |          |
| å<br>ADMIN                                     | $\mathcal{L}$ |                                                                                                  |                         |  |  |  |     |       |                                       |            |                          |            |              |          |
| <b>LAPORAN</b>                                 | $\sim$        |                                                                                                  |                         |  |  |  |     |       |                                       |            |                          |            |              |          |
|                                                |               |                                                                                                  |                         |  |  |  |     |       |                                       |            |                          |            |              |          |
|                                                |               |                                                                                                  |                         |  |  |  |     |       |                                       |            |                          |            |              |          |
|                                                |               |                                                                                                  |                         |  |  |  |     |       |                                       |            |                          |            |              |          |
|                                                |               |                                                                                                  |                         |  |  |  |     |       |                                       |            |                          |            |              |          |
|                                                |               |                                                                                                  |                         |  |  |  |     |       |                                       |            |                          |            |              |          |

Gambar 5.21 Rancangan Tampilan Input Persyaratan

Admin juga dapat menghapus syarat. Berikut gambar rancangan antarmuka data persyaratan .

| localhost / 127.0.0.1 / db_bmt= X             |                    |                | $^{+}$<br>BMT Assyafi'iyah BN cabang se X                                         |                                       |               | $\frac{1}{2}$ | O.                        | $\mathsf{x}$ |
|-----------------------------------------------|--------------------|----------------|-----------------------------------------------------------------------------------|---------------------------------------|---------------|---------------|---------------------------|--------------|
| $C$ $\Omega$<br>$\rightarrow$<br>$\leftarrow$ |                    |                | D D localhost/bmtassyafiyahbn/admin/index.php?mod=persyaratan&pg=data_persyaratan | … ◎ ☆<br>80%                          | î۱            |               |                           | Ξ            |
| O                                             |                    |                |                                                                                   | O Pemberitahuan Permohonan Pembiavaan |               |               | A Admin -                 |              |
| DASHBOARD<br>凾                                |                    |                |                                                                                   |                                       |               |               |                           |              |
| å<br>ANGGOTA                                  |                    |                | Data Persyaratan                                                                  |                                       |               |               |                           |              |
| z<br>PERMOHONAN                               | $\checkmark$       |                |                                                                                   |                                       |               |               |                           |              |
| PERSYARATAN<br>a                              | $\checkmark$       |                |                                                                                   |                                       |               |               | $x - x$                   |              |
| Input Persyaratan                             |                    | 10             | $\vee$ records per page                                                           |                                       | Search: 54000 |               |                           |              |
| Data Persyaratan                              |                    |                |                                                                                   |                                       |               |               |                           |              |
| s<br>PESAN                                    | $\checkmark$       | No             | <b>Nama Persyaratan</b>                                                           | # Aksi                                |               |               |                           |              |
| <b>ADMIN</b><br>å                             | $\checkmark$       |                | Foto Copy Kartu Keluarga                                                          | $\alpha$<br>$\cdot$                   |               |               |                           |              |
| a.<br>LAPORAN                                 | $\dot{\mathbf{v}}$ | $\overline{2}$ | Pass Foto Suami Istri 3x4                                                         | $\alpha$<br>$\mathbf{x}$              |               |               |                           |              |
|                                               |                    | 3              | Buku Nikah                                                                        | $\alpha$<br>$\mathbf{x}$              |               |               |                           |              |
|                                               |                    | $\overline{4}$ | SKU (Surat Keterangan Usaha) yg memiliki usaha                                    | $\pmb{\times}$<br>$\alpha$            |               |               |                           |              |
|                                               |                    | 5              | Foto Copy Anggunana/Jaminan                                                       | $x \times$                            |               |               |                           |              |
|                                               |                    | 6              | Foto KTP Suami                                                                    | $\mathbf{x}$<br>$\overline{u}$        |               |               |                           |              |
|                                               |                    | $\overline{z}$ | Foto KTP lstri                                                                    | $x = 1$                               |               |               |                           |              |
|                                               |                    |                | Showing 1 to 7 of 7 entries                                                       |                                       |               |               | $-$ Previous $1$ Next $-$ |              |
|                                               |                    | $\epsilon$     |                                                                                   |                                       |               |               |                           | $\,$         |

Gambar 5.22 Rancangan Tampilan Data Persyaratan

#### **5.1.3.5 Menu Pesan**

Pada menu pesan menampilkan data pesan. Rancangan antarmuka data pesan dapat dilihat pada gambar berikut :

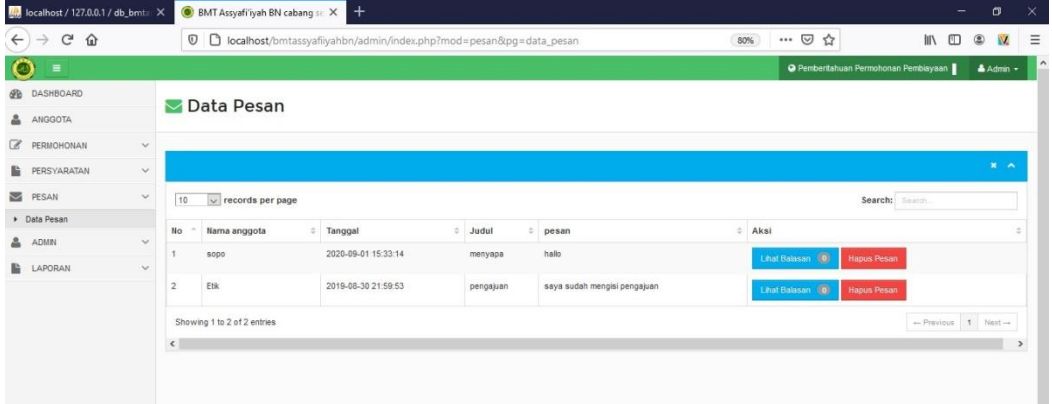

Gambar 5.23 Rancanngan Tampilan Menu Pesan

## **5.1.3.6 Menu Admin**

Pada menu admin terdapat dua menu yaitu input admin dan data admin. Rancangan antarmuka menu input admin dan data admin pada gambar berikut ini :

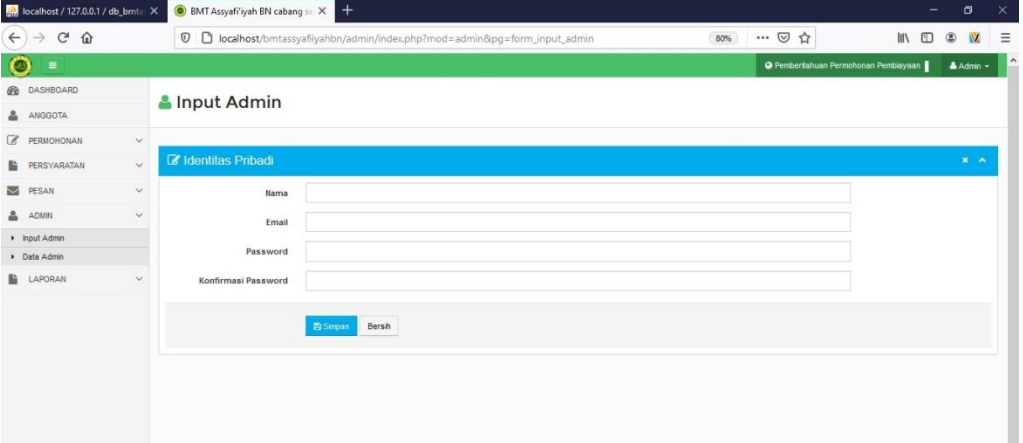

Gambar 5.24 Rancangan Tampilan Menu Input Admin

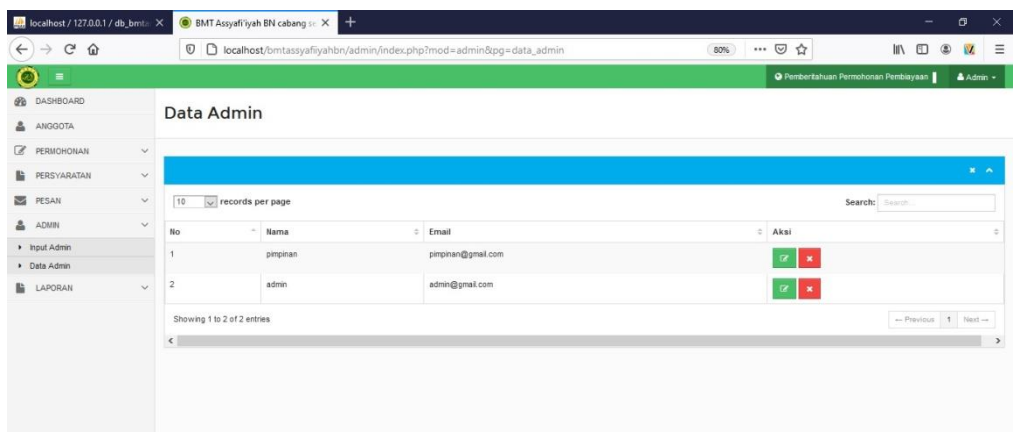

Gambar 5.25 Rancangan Tampilan Menu Data Admin

## **5.1.3.7 Menu Laporan**

Pada menu laporan terdapat laporan anggota dan laporan perbiayaan. Rancangan antarmuka menu laporan dapat dilihat pada gambar berikut ini :

| BMT Arrahmah Jaya Mulia Cal: X                                                      | $\pm$        |                   |                                                                         |                  |                       |                         |                                                                                                    |                                                            | <b>Record of the property and</b>         |
|-------------------------------------------------------------------------------------|--------------|-------------------|-------------------------------------------------------------------------|------------------|-----------------------|-------------------------|----------------------------------------------------------------------------------------------------|------------------------------------------------------------|-------------------------------------------|
| $\mathcal{C}^s$<br>$\hat{w}$<br>$\leftarrow$                                        |              |                   | 4 localhost/bmtarrahmah/admin/index.php?mod=laporan8cpg=laporan_anggota |                  |                       | $\cdots$ $\circledcirc$ | ŵ                                                                                                    | $Q_{\text{Cari}}$                                          | <b>IIIV</b><br>m<br>$\equiv$<br><b>OD</b> |
| $\equiv$                                                                            |              |                   |                                                                         |                  |                       |                         |                                                                                                    | <b>O</b> Pemberitahuan Permohonan Pembiayaan               | Admin -                                   |
| G<br><b>DASHBOARD</b>                                                               |              |                   |                                                                         |                  |                       |                         |                                                                                                    |                                                            |                                           |
| <b>ANGGOTA</b>                                                                      |              |                   | Laporan Data anggota                                                    |                  |                       |                         |                                                                                                    |                                                            |                                           |
| œ<br>PERMOHONAN                                                                     | $\checkmark$ |                   |                                                                         |                  |                       |                         |                                                                                                    |                                                            |                                           |
| PERSYARATAN                                                                         | $\sim$       |                   |                                                                         |                  |                       |                         |                                                                                                    |                                                            | $M = A$                                   |
| PESAN                                                                               | $\sim$       |                   | $-PIII$<br>Bulan                                                        |                  |                       |                         | Ŀ                                                                                                    |                                                            |                                           |
| <b>ADMIN</b>                                                                        | $\sim$       |                   | Tahun                                                                   |                  |                       | 베                       |                                                                                                    |                                                            |                                           |
| <b>LAPORAN</b>                                                                      | $\checkmark$ |                   |                                                                         |                  |                       |                         |                                                                                                    |                                                            |                                           |
| Laporan anggota                                                                     |              |                   | $Q$ Can                                                                 | <b>x</b> Bersiti | $\rightarrow$ Cetak   |                         |                                                                                                    |                                                            |                                           |
| Laporan Pembiayaan<br>٠                                                             |              |                   |                                                                         |                  |                       |                         |                                                                                                    |                                                            |                                           |
|                                                                                     |              |                   |                                                                         |                  |                       |                         |                                                                                                    |                                                            | $\mathbf{H}$ $\mathbf{A}$                 |
|                                                                                     |              | 10                | $\boxed{\text{F}}$ records per page                                     |                  |                       |                         |                                                                                                    | Search:<br>Search.                                         |                                           |
|                                                                                     | <b>No</b>    | <b>Tgl Daftar</b> | <b>No KTP</b><br>$\frac{1}{2}$                                          | Nama             | <b>Tempat Lahir :</b> | Tanggal<br>Lahir        | Jenis<br>Kelamin<br>$\begin{array}{c} \begin{array}{c} \begin{array}{c} \end{array} \end{array} \end{array}$ | <b>Alamat</b>                                              |                                           |
|                                                                                     |              | 2019-08-03        | 1811042408820001                                                        | Sushanti         | Candi Rejo            | 1982-10-22              | Perempuan                                                                                                    | Jl. Malang, Dusun II, RT/RW : 004/003, Kel : Simpang Agun( |                                           |
| Incalbod/hmtarrahmab/admin/index.nhn?moda.lannsan&nna.lannsan_annnota.2165310870004 |              |                   |                                                                         | Suprapti         | Simpang Agung         | 1987-10-13              | Perempuan                                                                                                    | JI Mediun Dusun II RT/RW 005/004 Kel Simpang Agung         |                                           |

Gambar 5.26 Rancangan Tampilan Menu Laporan Data Anggota

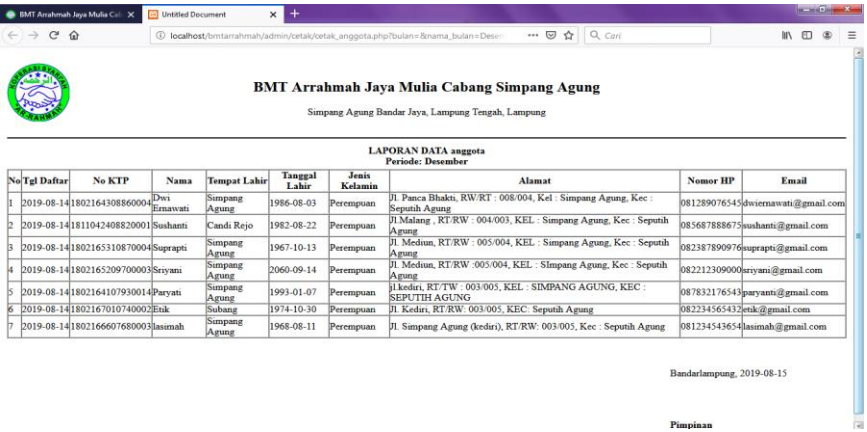

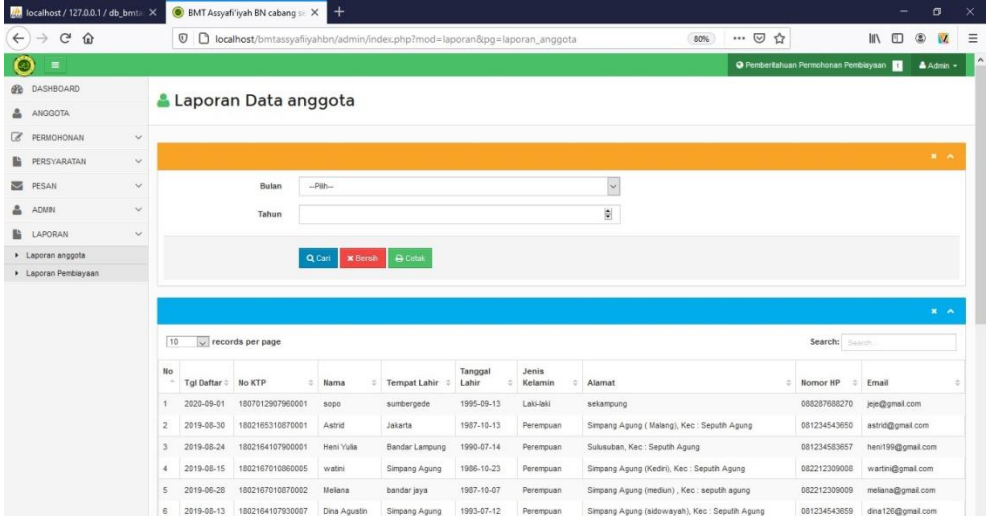

Gambar 5.27 Rancangan Tampilan Menu Cetak Laporan Data Anggota

Gambar 5.28 Rancangan Tampilan Menu Laporan Pembiayaan

|             | $\frac{1}{2}$ localhost / 127.0.0.1 / db_bmt= $\times$ |                                          |                              |                                        | BMT Assyafi'iyah BN cabang se X                        | <b>D</b> Untitled Document                                                                            |                                                 | $^{+}$<br>$\times$                    |                                   |                          |                                   |                                              |                                             | -                                    | σ               | $\times$   |
|-------------|--------------------------------------------------------|------------------------------------------|------------------------------|----------------------------------------|--------------------------------------------------------|----------------------------------------------------------------------------------------------------|-------------------------------------------------|---------------------------------------|-----------------------------------|--------------------------|-----------------------------------|----------------------------------------------|---------------------------------------------|--------------------------------------|-----------------|------------|
|             | $\leftarrow$ $\rightarrow$ $C$ $\Omega$                |                                          |                              |                                        |                                                        | 180% localhost/bmtassyafiyahbn/admin/cetak/cetak_pembiayaan.php?bulan=8cnama_bulan=Desember&tahun 80% |                                                 |                                       |                                   |                          |                                   | ☆<br>$\cdots$ $\heartsuit$                   |                                             | 10 11                                | $\circledcirc$  |            |
|             |                                                        |                                          |                              |                                        |                                                        |                                                                                                    | BMT Assyafi'iyah BN cabang sekampung            |                                       | Sekampung, Lampung Timur, Lampung |                          |                                   |                                              |                                             |                                      |                 |            |
|             |                                                        |                                          |                              |                                        |                                                        |                                                                                                    | <b>LAPORAN PERMOHONAN PEMBIAYAAN MUDHARABAH</b> | <b>Periode: Desember</b>              |                                   |                          |                                   |                                              |                                             |                                      |                 |            |
| $N_{\rm B}$ | Status Permobiana                                      | Nama auggota                             | No Permobonan                | Tel Daftar                             | No KTP                                                 | <b>Junish Pinjamus</b>                                                                                | Lons Pinjaman                                   | Admin                                 | Juniah Polak                      | <b>Assrss Perbulas</b>   | Sudah Mengangsur                  | Total Sudah Meagangur                        | Sina Augustus                               | <b>Tgl Peacairus</b>                 | Tgl Jacob Temps |            |
|             | alam Proses                                            | iepa                                     | P00921                       | 2020-09-01                             | 1807012907960001                                       | Ro 3.000.000                                                                                          | 0 Holen                                         | Re so ass                             | Re 1.157,000                      | Ra 357,000               | 6 Wedan                           | Kp 0                                         | Rp 3.357.000                                |                                      |                 |            |
|             | Dalam Pengecekan                                       | Meliana                                  | P00020                       | 3009-86-28                             | 802167010870002                                        | Rp 15,000,000                                                                                         | 54 Sulan                                        | Ry. 303,000                           | Re 15.743.750                     | Rp 743,758               | <b>U Biolan</b>                   | Kp <sub>0</sub>                              | Rp 15.743.759                               |                                      |                 |            |
|             | Dalam Pengecekan                                       | Astrid                                   | <b>PODETS</b>                | 3009,68,30                             | 802165310870001                                        | Rp 25.000.000                                                                                         | io Bular                                        | Rp.501.000                            | Re 21.991.667                     | Ra 991.667               | <b>D Biolan</b>                   | Kp 0                                         | Rp 25.991.667                               |                                      |                 |            |
|             | <b>MCC</b>                                             | Heni Valia                               | 0100019                      | 2019-08-24                             | ENS2164107900001                                       | Re 3.000.000                                                                                          | 2 Mollan                                        | R x 60,000                            | Rp 1.297.500                      | Ry 297,500               | 0 Ristan                          | Bep 0                                        | Rp 3.247.500                                | 12,303,0925                          | N120.0KL11      |            |
|             | iadah Distansfer                                       | watini                                   | P00017                       | 2019-08-15                             | 802167010860005                                        | Rp 5.000.000                                                                                          | 24 Malen                                        | R.E. 1449-0041                        | Re 3, 196, 667                    | <b>Ha Meldo1</b>         | 0 Hyden                           | Ap 0                                         | Rp 8.396.667                                | 2019-08-22                           | 3021-06-22      |            |
|             | saddı (Naunsfe                                         | Diea Agustin                             | P00316                       | 3009-88-13                             | 802164107990007                                        | Rp 5.000.000                                                                                          | 18 Bula                                         | Ry 100,000                            | Ro 5.330.556                      | <b>Re-330,556</b>        | <b>D Bidan</b>                    | Kp <sub>D</sub>                              | Rp 5.398.556                                | 2019-08-20                           | 3021-02-28      |            |
|             | iadah Uktrandie                                        | Anggan Sonia                             | POSITIS                      | 30/82/8000                             | 30216 T002900007                                       | Rn 17.000.000                                                                                         | <b>PD Roller</b>                                | Rp 260,000                            | Rn 13.515.667                     | Ru 515 667               | <b>D</b> Risdan                   | Rp 0                                         | Roll515667                                  | 3014, 05, 16                         | 3822.02.14      |            |
|             | isdah Dittangfe                                        | <b>Det Freenot</b>                       | A1009                        | 2019-06-01                             | <b>NO2164508860009</b>                                 | Re 10.000,000                                                                                         | 24 Market                                       | Rp 200,000                            | Rp 10.495.833                     | Rp 495.833               | <sup>0</sup> Ralan                | Rp 0                                         | Rp 10.495.633                               | 3019.06.08                           | 2021-06-08      |            |
|             | Sudah Dittansfe                                        | <b>Hani Julia</b>                        | <b>PD0013</b>                | 2019-07-31                             | 802164308860003                                        | Re 22,000,000                                                                                         | 24 Hole                                         | Ry. 440,000                           | Re 23.090.833                     | <b>Ha 1.090, KS1</b>     | <b>O Wedan</b>                    | <b>Mag</b>                                   | Rp 23.990.833                               | 2019-06-07                           | 3821-06-07      |            |
|             | sudah (Naturede                                        | Kastiai                                  | P00312                       | 3009-87-74                             | DOMESTIA FAIL 181                                      | Rp 2,000.000                                                                                          | 0 Bulan                                         | 8 p. 40.000                           | Ro 2.238.000                      | Rs 218.000               | D Bludan                          | <b>KpD</b>                                   | Rp 2.238.000                                | 2010/07/31                           | NO026-11        |            |
|             | Sudah Dittuncfe                                        | Fodang Yusus                             | <b>POSITI</b>                | 3009.07-22                             | 802164108810001                                        | Rp 19.000.000                                                                                         | $24.8$ ulun                                     | Rp 388,000                            | Rp 19.942.083                     | Ra 942.0KF               | <sup>0</sup> Rulan                | Rp 9                                         | Rp 19.942.083                               | 2019-07-22                           | 2021-07-22      |            |
|             | indah Dittanufa                                        | Ann Robin                                | PODE EIGH                    | 2019-06-07                             | 902164107930001                                        | Re 18.000.000                                                                                         | of Wallet                                       | R p. 7443.00KF                        | Rn 18.595.000                     | Re 595.000               | 2 Minilary                        | Re 1.190.000                                 | Rp 17.415.000                               | 2019/06/14                           | 3022-06-14      |            |
|             | indah Dittansfe                                        | Srivani                                  | 400009                       | 2019-05-13                             | (802167010740009                                       | Re 10.000,000                                                                                         | 00 Mulun                                        | Ry. 1.000.000                         | Re 51, 981, 333                   | Re 1.983,333             | 3 Blodge                          | An 5.950.000                                 | Rp 46.033.335                               | 2019-05-22                           | 3821-11-22      |            |
|             | Sudah (Naturedo                                        | sativent                                 | PODERSK                      | 37.60.002                              | 302165010640007                                        | Rp 16.000.000                                                                                         | oi Balan                                        | Rp. 328,000                           | Re 16.52K889                      | <b>Ra 528,889</b>        | 4 Biolan                          | Rp 2.115.556                                 | Rp 14.415.333                               | NHA BS DE                            | 3022-05-01      |            |
|             | Sodah Dittuncfe                                        | Lakimah                                  | PODDE?                       | 2009-04-01                             | 18021667128200033                                      | Rn 13.000.000                                                                                         | <b>SO Madlers</b>                               | Ry 260,000                            | Rn 13 515 667                     | Rn 515.667               | 4 Midan                           | Rp 2.062 667                                 | Rp 11.453.000                               | 2019-04-08                           | 2021-10-06      |            |
|             | ishh Dittande                                          | Mumminsh                                 | PODDING                      | 2019-03-20                             | SIL/166712530003                                       | Rp 2.000.000                                                                                          | 0 Mulan                                         | Re-40.000                             | Rp 2.238.000                      | Ma 218, 000              | 5 Shaken                          | Rp 1.190.000                                 | Rp 1.048.000                                | 2019.81.27                           | 2020-01-27      |            |
|             | <b>Sudah Littunate</b>                                 | ink.                                     | <b>PODDIS</b>                | 2009-03-01                             | 802167010740002                                        | Re 5.000.000                                                                                          | 2 Malun                                         | Ry 103,000                            | Re 5.495.833                      | Re 495, KST              | 5 Blodge                          | Rp 2.479.167                                 | Rp 3.014.667                                | 2019-03-06                           | 2020-01-08      |            |
|             |                                                        |                                          |                              |                                        |                                                        |                                                                                                    |                                                 |                                       |                                   |                          |                                   |                                              |                                             |                                      | 2021-01-22      |            |
|             |                                                        |                                          |                              |                                        |                                                        |                                                                                                    |                                                 |                                       | Re 10.991 A67                     | <b>Ma 991 661</b>        |                                   |                                              |                                             |                                      | 2020-01-06      |            |
|             | sadah Dittangfe<br>Sodah Dittanzfer                    | Sacharak<br><b>Suprapti</b><br>Pariyanti | PODERS.<br>Potent2<br>100009 | 3509.62.36<br>2019/01/15<br>2010/01/02 | 10002308210001<br>1932165310870004<br>1932164308860014 | Rn 2.000.000<br>Rp 12.000.000<br>Re 10.000.000                                                        | 10 Walter<br>24 Mallati<br>2 Males              | Re 40,000<br>Rp 249,000<br>Ry 200,000 | Rn 2.738,000<br>Rp 12.595.000     | R= 238,000<br>Rp 595.000 | 6 Holen<br>7 litulary<br>K Bladan | Rn 1.429,000<br>Rp 4.165.000<br>Mp 7.911.111 | R p X10,000<br>Rp X 431:000<br>Rp 3.058.333 | 2019.09.06<br>2010/01/22<br>M10.0105 |                 | 3020-07-06 |

Gambar 5.29 Rancangan Tampilan Menu Cetak Laporan Pembiayaan

### **5.1.4 Hak Akses Pimpinan**

#### **5.1.4.1 Menu Utama**

Pada menu utama terdapat menu jumlah anggota, jumlah permohonan, menu pesan, dan laporan. Rancangan antarmuka tampilan dapat dilihat pada gambar berikut :

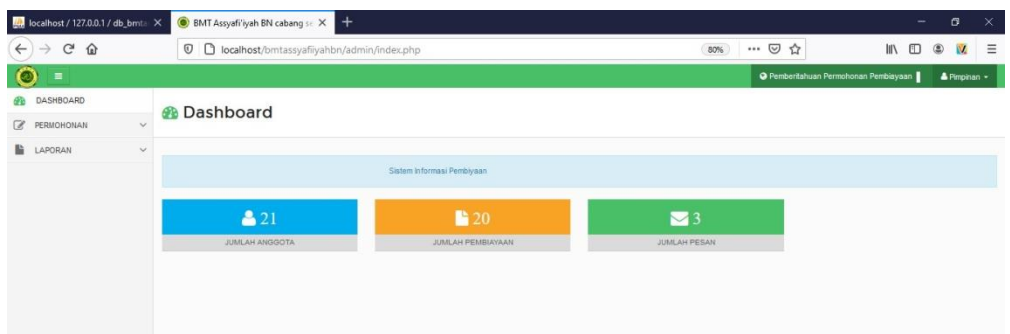

Gambar 5.30 Rancangan Tampilan Menu Utama Pimpinan

## **5.1.4.2 Menu Anggota**

Menu anggota digunakan untuk melihat berapa jumlah anggota yang sudah melakukan pendaftaran. Rancangan antarmuka tampilan menu anggota dapat dilihat pada ga,bar berikut :

|              | the localhost / 127.0.0.1 / db_bmt. X |               |                | BMT Assyafi'iyah BN cabang se X   | $+$                                                                      |              |                     |                  |                  |                                               |                                             | $\overline{\phantom{0}}$     | σ                     | $\times$            |
|--------------|---------------------------------------|---------------|----------------|-----------------------------------|--------------------------------------------------------------------------|--------------|---------------------|------------------|------------------|-----------------------------------------------|---------------------------------------------|------------------------------|-----------------------|---------------------|
| $\leftarrow$ | G<br>$\rightarrow$<br>$\hat{w}$       |               |                | $\odot$                           | D localhost/bmtassyafiiyahbn/admin/index.php?mod=anggota&pg=data_anggota |              |                     |                  |                  | $\cdots~\odot$<br>☆<br>80%                    |                                             | $\overline{\mathbf{m}}$<br>田 | $^{\circ}$<br>M.      | $\equiv$            |
| $\circ$      | $\equiv$                              |               |                |                                   |                                                                          |              |                     |                  |                  |                                               | <b>O</b> Pembertahuan Permohonan Pembiayaan |                              | A Pimpinan -          | $\hat{\phantom{a}}$ |
| GB           | <b>DASHBOARD</b>                      |               |                |                                   |                                                                          |              |                     |                  |                  |                                               |                                             |                              |                       |                     |
| z            | PERMOHONAN                            | $\sim$        |                | Data anggota                      |                                                                          |              |                     |                  |                  |                                               |                                             |                              |                       |                     |
| Ŀ            | LAPORAN                               | $\mathcal{L}$ |                |                                   |                                                                          |              |                     |                  |                  |                                               |                                             |                              |                       |                     |
|              |                                       |               |                |                                   |                                                                          |              |                     |                  |                  |                                               |                                             |                              | $x - 1$               |                     |
|              |                                       |               | 10             | $\vee$ records per page           |                                                                          |              |                     |                  |                  |                                               | Search: Search                              |                              |                       |                     |
|              |                                       |               | No<br>×        | Aksi<br>$\pm$                     | No KTP                                                                   | Nama         | <b>Tempat Lahir</b> | Tanggal<br>Lahir | Jenis<br>Kelamin | Alamat                                        | Nomor HP                                    | Email                        |                       |                     |
|              |                                       |               |                | <b>If Ringan X Hapus</b>          | 1807012907960001                                                         | sopo.        | sumbergede          | 1995-09-13       | Laki-laki        | sekampung                                     | 088287688270                                | jeje@omail.com               |                       |                     |
|              |                                       |               | $\overline{2}$ | <b>X</b> Hapus<br><b>Z</b> Rindan | 1802165310870001                                                         | Astrid       | Jakarta             | 1987-10-13       | Perempuan        | Simpano Agung (Malang), Kec: Seputih Agung    | 081234543650                                | astrid@gmail.com             |                       |                     |
|              |                                       |               | 3              | <b>Z</b> Rinday<br><b>X</b> Hapus | 1802164107900001                                                         | Heni Yula    | Bandar Lampung      | 1990-07-14       | Perempuan        | Sulusuban, Kec: Seputih Agung                 | 081234583657                                | heni199@gmail.com            |                       |                     |
|              |                                       |               | $\overline{A}$ | <b>Z</b> Rindan <b>X</b> Hapus    | 1802167010860005                                                         | watini       | Simpang Agung       | 1986-10-23       | Perempuan        | Simpang Agung (Kediri), Kec: Seputih Agung    | 082212309008                                | wartini@gmail.com            |                       |                     |
|              |                                       |               | 5              | <b>X</b> Hapus<br><b>7</b> Rindar | 1802167010870002                                                         | Meliana      | bandar jaya         | 1987-10-07       | Perempuan        | Simpang Agung (mediun), Kec: seputih agung    | 082212309009                                | mellana@omail.com            |                       |                     |
|              |                                       |               | 6              | <b>X</b> Hapus<br><b>Z</b> Ringar | 1802164107930007                                                         | Dina Agustin | Simpang Agung       | 1993-07-12       | Perempuan        | Simpang Agung (sidowayah), Kec: Seputih Agung | 081234543659                                | dira126@gmail.com            |                       |                     |
|              |                                       |               |                | <b>X Ringian X Hapus</b>          | 1802167004900007                                                         | Anggun Sonia | Simpang Agung       | 1990-04-08       | Perempuan        | Simpang Agung (kediri ), Kec: Seputh Agung    | 081234543658                                | anggun@gmail.com             |                       |                     |
|              |                                       |               | 8              | <b>X Rincian X Hapon</b>          | 1802164508860009                                                         | Dwi Ernawati | Simpang Agung       | 1986-08-03       | Perempuan        | Panca Bhakti, Kec: Seputih Agung              | 081234543657                                |                              | dwiernawati@gmail.com |                     |
|              |                                       |               | $\overline{9}$ | <b>7 Rincian X Hapus</b>          | 1802164308860003                                                         | Hani Julia   | Endang Sari         | 1986-08-03       | Perempuan        | endang sari, Kec: seputih agung               | 082212309003                                | hani123@gmail.com            |                       |                     |
|              |                                       |               | 10             | <b>X</b> Hapus<br><b>Rings</b>    | 1811042408820004                                                         | Kustini      | Simpang Agung       | 1982-08-23       | Perempuan        | Simpang Agung (Kediri), Kec: Seputih Agung    | 081234543652                                | kustini@gmail.com            |                       |                     |

Gambar 5.31 Rancangan Tampilan Menu Anggota

## **5.1.4.3 Menu Permohonan**

Pada menu permohonan pimpinan dapat melakuakn validasi berkas, apakah berkas tersebut di acc atau ajukan kembali. Rancangan antarmuka tampilan dapat dilihat pada gambar berikut :

| M. localhost / 127.0.0.1 / db_bmta X                  |                         | BMT Assyafi'iyah BN cabang se X                  |                         | $+$             |                  |                     |                                                                              |                |                        |                  |                                              |                  |                    | - | σ             | $\times$            |
|-------------------------------------------------------|-------------------------|--------------------------------------------------|-------------------------|-----------------|------------------|---------------------|------------------------------------------------------------------------------|----------------|------------------------|------------------|----------------------------------------------|------------------|--------------------|---|---------------|---------------------|
| $\mathbb{C}^{\mathbb{Z}}$<br>$\Omega$<br>$\leftarrow$ |                         | $^\copyright$                                    |                         |                 |                  |                     | bcalhost/bmtassyafiiyahbn/admin/index.php?mod=pembiayaan8.pq=data_pembiayaan |                | 80%                    | … ⊙              | ☆                                            |                  | III                | m | ۵<br>V.       | Ξ                   |
| $\bullet$<br>$\equiv$                                 |                         |                                                  |                         |                 |                  |                     |                                                                              |                |                        |                  | <b>Q</b> Pemberitahuan Permohonan Pembiayaan |                  |                    |   | Pimpinan -    | $\hat{\phantom{a}}$ |
| <b>DASHBOARD</b>                                      |                         |                                                  |                         |                 |                  |                     |                                                                              |                |                        |                  |                                              |                  |                    |   |               |                     |
| <b>E</b> PERMOHONAN<br>$\mathcal{A}$                  |                         | <b>Z</b> Daftar Permohonan Pembiayaan Mudharabah |                         |                 |                  |                     |                                                                              |                |                        |                  |                                              |                  |                    |   |               |                     |
| Permohonan Pembiavaan                                 |                         |                                                  |                         |                 |                  |                     |                                                                              |                |                        |                  |                                              |                  |                    |   |               |                     |
| LAPORAN<br>$\checkmark$                               |                         |                                                  |                         |                 |                  |                     |                                                                              |                |                        |                  |                                              |                  |                    |   | $x - x$       |                     |
|                                                       | 10                      | $\vee$ records per page                          |                         |                 |                  |                     |                                                                              |                |                        |                  |                                              | Search:          | Search             |   |               |                     |
|                                                       | No:<br>-                | Aksi                                             | Status<br>Permohonan    | Nama<br>anggota | No<br>Permohonan | Tol Daftar # No KTP |                                                                              | No Rekening    | Jumlah<br>Pinjaman     | Lama<br>Pinjaman | Admin                                        | <b>Basil 19%</b> | Asuran<br>Perbulan |   | Jumlah Pokok  |                     |
|                                                       | j.                      | <b>B</b> Lihat Persyarator                       | Dalam Proses            | sooo            | P00021           | 2020-09-01          | 1807012907960001                                                             | 20201995091333 | Ro 3,000,000           | 10 Bulan         | Ro 60,000                                    | Ro 57,000        | Ro 357,000         |   | Rp 3.357.000  |                     |
|                                                       | $\overline{z}$          | Lihat Persyaratan                                | Dalam Pengecekan        | Meliana         | P00020           | 2019-06-28          | 1802167010870002                                                             | 2019198710729  | Rp 15,000.000          | 24 Bulan         | Rp 300.000                                   | Rp 118,750       | Rp 743.750         |   | Rp 15.743.750 |                     |
|                                                       | $\overline{\mathbf{3}}$ | Lihat Persyaratan                                | Dalam Pengecekan Astrid |                 | P00019           | 2019-08-30          | 1802165310870001 20191987101332 Rp 25,000.000                                |                |                        | 30 Bulan         | Ro 500,000                                   | Rp 158.333       | Rp 991.667         |   | Rp 25.991.667 |                     |
|                                                       | $\rightarrow$           | Lihat Persyaratan                                | <b>ACC</b>              | Heni Yulia      | P00018           | 2019-08-24          | 1802164107900001 20191990071431 Rp 3.000.000                                 |                |                        | 12 Bulan         | Rp 60,000                                    | Rp 47.500        | Ro 297, 600        |   | Ro 3.297.500  |                     |
|                                                       | $\overline{5}$          | <b>ELihat Persyaratar</b>                        | Sudah Ditransfer        | watini          | P00017           | 2019-08-15          | 1802167010860005 20191986102330                                              |                | Ro 8,000,000           | 24 Bulan         | Ro 160,000                                   | Ro 63,333        | Ro 396,667         |   | Ro 8.396.667  |                     |
|                                                       | $\sigma$                | Lihat Persyantan                                 | Sudah Ditransfer        | Dina Agustin    | P00016           | 2019-08-13          | 1802164107930007                                                             | 20191993071228 | Ro 5,000,000           | 18 Bulan         | Rp 100,000                                   | Rp 52.778        | Ro 330,656         |   | Rp 5.330.556  |                     |
|                                                       | $\tau$                  | Lihat Persyaratan                                | Sudah Ditransfer        | Anggun Sonia    | P00015           | 2019-08-09          | 1802107004900007                                                             | 20191990040827 | Ro 13,000,000          | 30 Bulan         | Rp 260,000                                   | Ro 82, 333       | Rp 515.007         |   | Ro 13.515.057 |                     |
|                                                       | 8                       | Lihat Persyaratan                                | Sudah Ditransfer        | Dari Firmawati  | P00014           | 2019-08-01          | 1802164508860009 2019198608326                                               |                | Ro 10.000.000 24 Bulan |                  | Rp 200,000                                   | Rp 79.167        | Rp 495.833         |   | Rp 10.495.833 |                     |

Gambar 5.32 Rancangan Tampilan Menu Permohonan

## **5.1.4.4 Menu Pesan**

Pada menu pesan pimpinan dapat melihat pesan dan membalas pesan. Rancangan antarmuka menu pesan dapat dilihat pada gambar bberikut ini :

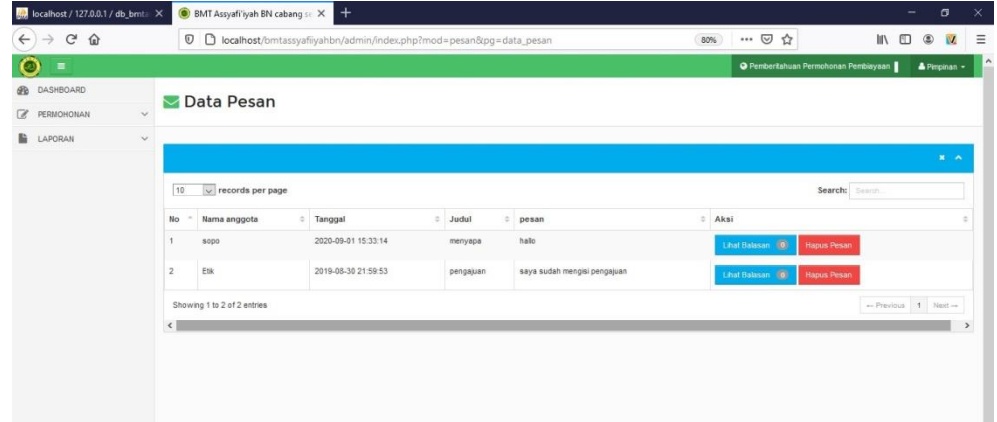

Gambar 5.33 Rancangan Tampilan Menu Pesan

## **5.1.4.5 Menu Laporan**

Pada menu laporan pimpinan dapat melihat laporan anggota dan laporan pembiayaan serta dapat mencetak laporan.

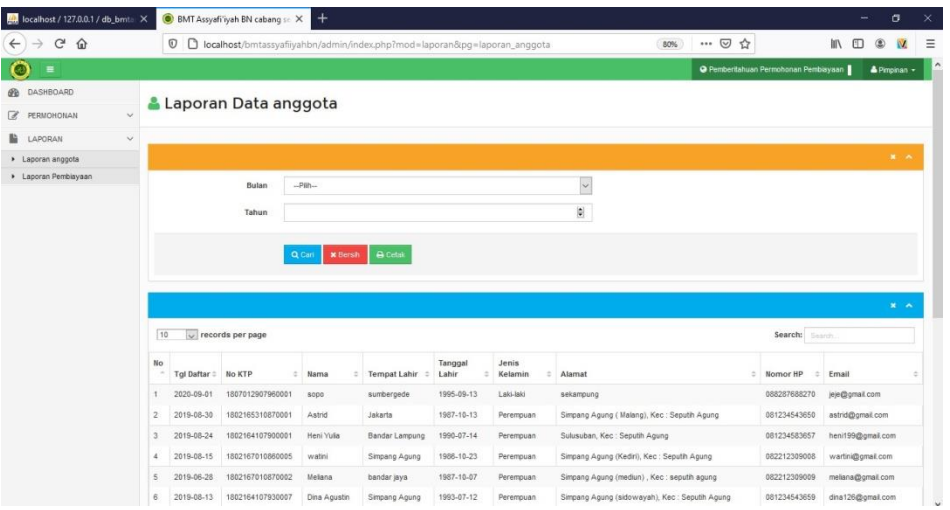

# Gambar 5.34 Rancangan Tampilan Laporan Data Anggota

|                                | tocalhost / 127.0.0.1 / db bmt. X | BMT Assvafi ivah BN cabang st X |                       | Untitled Document    | $\times$      | $+$                                                                                                    |                            | O.                      |
|--------------------------------|-----------------------------------|---------------------------------|-----------------------|----------------------|---------------|----------------------------------------------------------------------------------------------------|----------------------------|-------------------------|
| $\rightarrow$ $C$ $\Omega$     |                                   |                                 |                       |                      |               | 1 localhost/bmtassyafiiyahti BMT Assyafi'iyah BN cabang sekampung ulan=8nama bulan=Desember&tahun=<br>80%       | $\cdots$ $\heartsuit$<br>☆ | 10 /11                  |
|                                |                                   |                                 |                       |                      |               | <b>BMT Assyafi'iyah BN cabang sekampung</b><br>Sekampung, Lampung Timur, Lampung<br><b>LAPORAN DATA</b> anggota |                            |                         |
| <b>Tel Daftar</b><br>No        | No KTP                            | Nama                            | <b>Tempat Lahir</b>   | <b>Tanggal Lahir</b> | Jenis Kelamin | Periode: Desember<br>Alamat                                                                                     | Nomor HP                   | Email                   |
| 2020-09-01                     | 1807012907960001                  | sopo                            | sumbergede            | 1995-09-13           | Laki-laki     | sekampung                                                                                                    | 088287688270               | eie@gmail.com           |
| 2019-08-30                     | 1802165310870001                  | Astrid                          | Jakarta               | 1987-10-13           | Perempuan     | Simoang Agung (Malang), Kec : Seputih Agung                                                                     | 081234543650               | astrid@gmail.com        |
| 2019-08-24                     | 1802164107900001                  | Heni Yulia                      | <b>Bandar Lampung</b> | 1990-07-14           | Perempuan     | Sulusuban, Kec: Seputih Agung                                                                                   | 081234583657               | heni199@gmail.com       |
| 2019-08-15                     | 1802167010860005                  | hvatini                         | Simpang Agung         | 1986-10-23           | Perempuan     | Simpang Agung (Kediri), Kec: Seputih Agung                                                                      | 082212309008               | wartini@gmail.com       |
| 2019-06-28                     | 1802167010870002                  | Meliana                         | bandar jaya           | 1987-10-07           | Perempuan     | Simpang Agung (mediun), Kec: seputih agung                                                                      | 082212309009               | meliana@gmail.com       |
| 2019-08-13                     | 1802164107930007                  | Dina Agustin                    | Simpang Agung         | 1993-07-12           | Perempuan     | Simpang Agung (sidowayah), Kec: Seputih Agung                                                                   | 081234543659               | dina126@gmail.com       |
| 2019-08-09                     | 1802167004900007                  | Anggun Sonia                    | Simpang Agung         | 1990-04-08           | Perempuan     | Simpang Agung (kediri ), Kec : Seputih Agung                                                                    | 081234543658               | anggun@gmail.com        |
| 2019-08-01                     | 1802164508860009                  | Dwi Emawati                     | Simpang Agung         | 1986-08-03           | Perempuan     | Panca Bhakti, Kec : Seputih Agung                                                                               | 081234543657               | dwiernawati@gmail.com   |
| 2019-07-31                     | 1802164308860003                  | Hani Julia                      | Endang Sari           | 1986-08-03           | Perempuan     | endang sari. Kec : seputih agung                                                                                | 082212309003               | hani123@gmail.com       |
| 2019-07-24<br>10               | 1811042408820004                  | Knatini                         | Simpang Agung         | 1982-08-23           | Perempuan     | Simpang Agung (Kediri), Kec: Seputih Agung                                                                      | 081234543652               | kustini@gmail.com       |
| 2019-06-07<br>11               | 1802164107930001                  | Ana Rolita                      | Faiar Asri            | 1993-07-10           | Perempuan     | Fajar Asri No: 08, Kec: Seputih Agung                                                                           | 085687888676               | anarolita@email.com     |
| 2019-05-13<br>12               | 1802167010740009                  | Srivani                         | Endang Rejo           | 1974-01-20           | Perempuan     | Endang Rejo No :12, Kec : Seputih Agung                                                                         | 082212309001               | ariyani@gmail.com       |
| 2019-03-01<br>13               | 1802167010740002                  | Etik                            | Subang                | 1975-10-30           | Perempuan     | Simpang Agung, RT/RW: 006/006, Kec: Seutih Agung                                                                | 082234356786               | etik@smail.com          |
| 2019-01-02<br>14               | 1802164308860014                  | Parivanti                       | Simpang Agung         | 1987-08-03           | Perempuan     | Kediri, RT/RW :005/006                                                                                          | 085687888675               | parivanti@gmail.com     |
| 2019-04-01<br>15               | 1802166712820003                  | Lasimah                         | Simpang Agung         | 1982-08-22           | Perempuan     | Kediri, RT/RW : 005/006, Kec : Seputih Agung                                                                    | 082213452345               | Iasimah@gmail.com       |
| 2019-03-20<br>16               | 1802166712830003                  | Mutmainah                       | Sulusuban             | 1983-12-27           | Perempuan     | Sulusuban, RT/RW: 030/007. Kec: Seputih Arung                                                                   | 085687888675               | mutmainah@rmail.com     |
| 2019-04-24                     | 1802165010690007                  | eativem                         | iawa tengah           | 1969-10-10           | Perempuan     | Sulusuban, RT/RW: 030/007, Kec: Seputih Agung                                                                   | 081234543654               | sativem@gmail.com       |
| 2019-02-20<br>18               | 1811042408820001                  | Sushanti                        | Candi Reio            | 1982-08-22           | Perempuan     | Malang, RT/RW: 004/003, Kec: Seputih Agung                                                                      | 081289076545               | sushanti@gmail.com      |
| 2019-01-15<br>19               | 1802165310870004                  | Suprapti                        | Simpang Agung         | 1987-10-13           | Perempuan     | Malang, RT/RW :005/004, Kec : Seputih Agung                                                                     | 081289076545               | suprapti@gmail.com      |
| 2019-07-22<br>20<br>2019-01-22 | 1802164108810001                  | Endang Yoniati                  | Simpang Agung         | 1981-08-01           | Peremouan     | Sidowayah, RT/RW: 008/006, Kec: Seputih Agung                                                                   | 081234543654               | endangyunisti@gmail.com |
| 21                             | 1802164107930014                  | Parvati                         | Simpang Agung         | 1993-01-07           | Perempuan     | Simpang Agung, RT/RW: 005/006, Kec: Seputih Agung                                                               | 085687888675               | paryanti@gmail.com      |

Gambar 5.35 Rancangan Tampilan Cetak Laporan Data Anggota

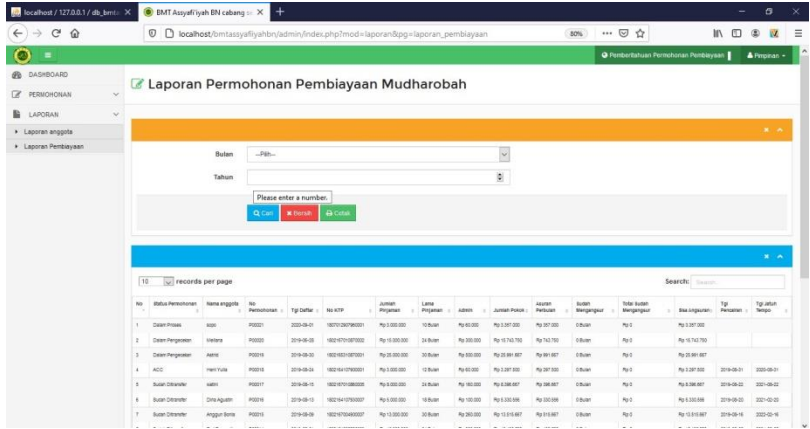

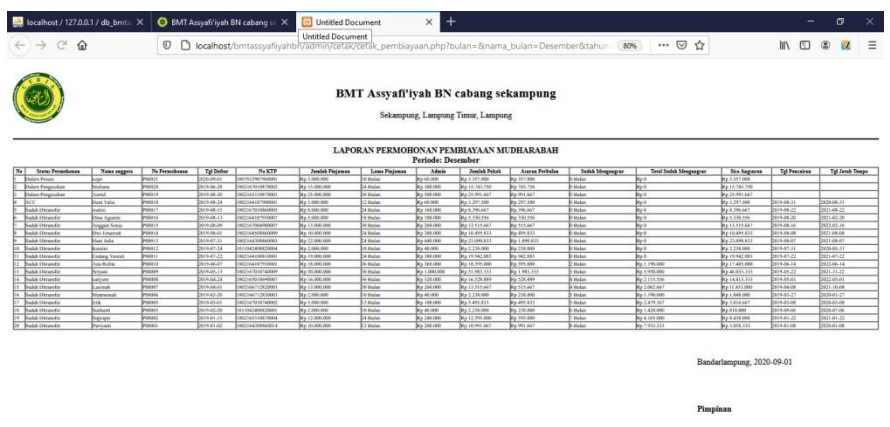

#### Gambar 5.36 Rancangan Tampilan Laporan Pembiayaan

Gambar 5.37 Rancangan Tampilan Cetak Lapopran Pembiayaan

#### **5.2 Kelayakan Sistem**

Studi kelayakan merupakan suatu proses mempelajari dan menganalisa permasalahan yang terjadi sesuai dengan tujuan yang akan dicapai. Dengan banyaknya jumlah data yang akan diolah sehingga memerlukan sistem yang dapat mempersingkat pekerjaan dalam pemrosesan data-data tersebut. Untuk itu ada beberapa hal yang menjadi pertimbangan layak atau tidaknya sebuah sistem sederhana untuk diterapkan ke dalam sistem yang terkomputerisasi pada proses pembiayaan mudharabah.

1. Kelayakan Teknis

Dinilai dari segi kelayakan teknis, pembiayaan mudharabah mempunyai sumber daya yang dapat mendukung dalam mengimplementasikan sistem ini nantinya. Hal ini ditinjau dari ketersediaan komputer yang akan menunjang dalam pengoperasian sistem ini. Dari ketersediaan perangkat keras dan perangkat lunak yang mudah didapat sehingga operasional sistem nantinya akan berjalan lancar.

2. Kelayakan Operasional

Dari segi kelayakan operasional, sistem baru ini dirancang agar lebih mudah dimengerti dan dioperasikan oleh Anggota, Admin, dan Pimpinan.

#### 3. Kelayakan Ekonomi

Sistem yang akan dibuat ini dapat memberikan keuntungan, karena dapat membantu dan mempersingkat proses pembiayaan mudharabah.

#### **5.3 Pengujian** *Black Box*

Pengujian sistem dilakukan untuk menjamin kualitas dan juga mengetahui kelemahan dari sistem. Tujuan dari pengujian ini adalah untuk menjamin bahwa perangkat lunak yang dibangun memiliki kualitas yang handal, yaitu mampu merepresentasikan kajian pokok dari spesifikasi, analisis, perancangan dan pengkodean dari perangkat lunak itu sendiri.

Dalam pengujian perangkat lunak ini penulis menggunakan suatu metode pengujian yang berfokus pada persyaratan fungsional perangkat lunak yang dibangun. Metode yang diambil adalah metode pengujian *Black Box*. Pengujian *Black Box* adalah pengujian yang sistemnya tanpa memperhatikan struktur logika internal perangkat lunak. Metode ini digunakan untuk mengetahui apakah perangkat lunak berfungsi dengan benar. Ada dua komponen yang harus diperhatikan dalam strategi pengujian, yaitu :

- 1. Faktor pengujian yang merupakan hal-hal yang harus diperhatikan selama melakukan pengujian. Faktor pengujian ini dipilih sesuai dengan sistem yang akan diuji.
- 2. Tahapan pengujian yang merupakan langkah-langkah dalam melakukan pengujian.

Berikut adalah beberapa kasus dan hasil pengujian yang telah dilakukan, diantaranya sebagai berikut :

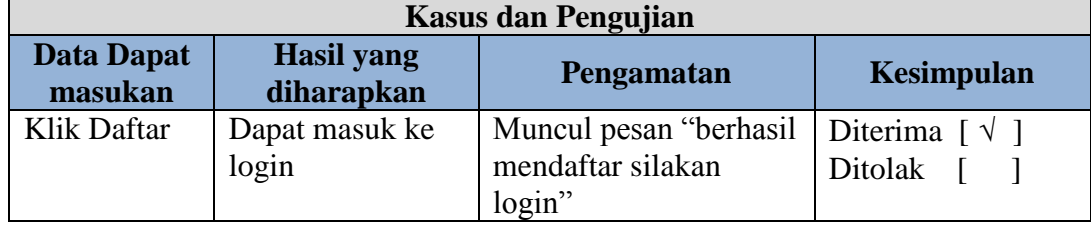

#### **Tabel pengujian Form Daftar**

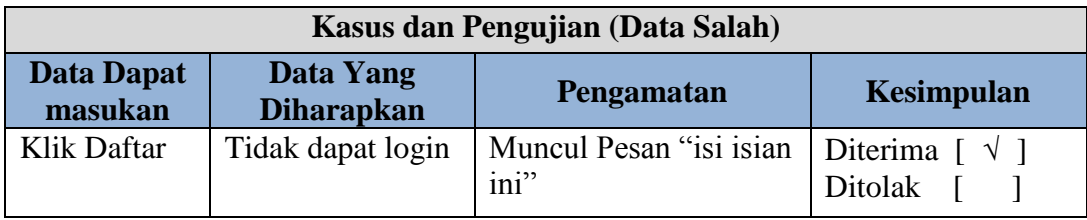

# **Tabel Pengujian Form Login dan Keluar**

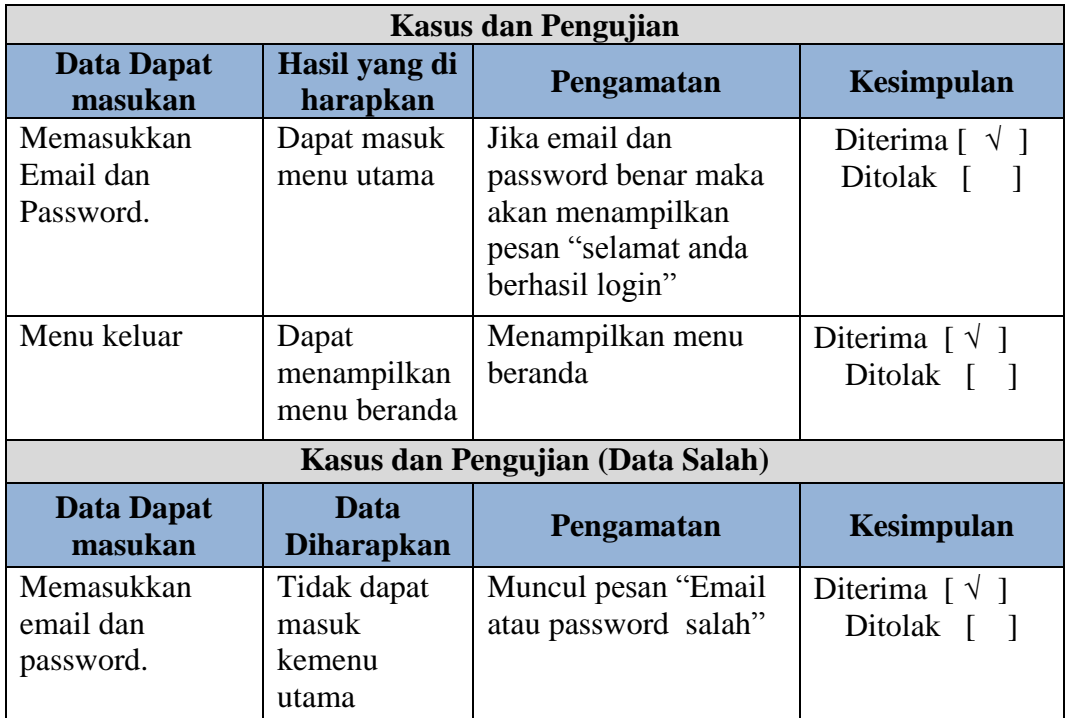

## **Tabel Pengujian** *Form* **Anggota**

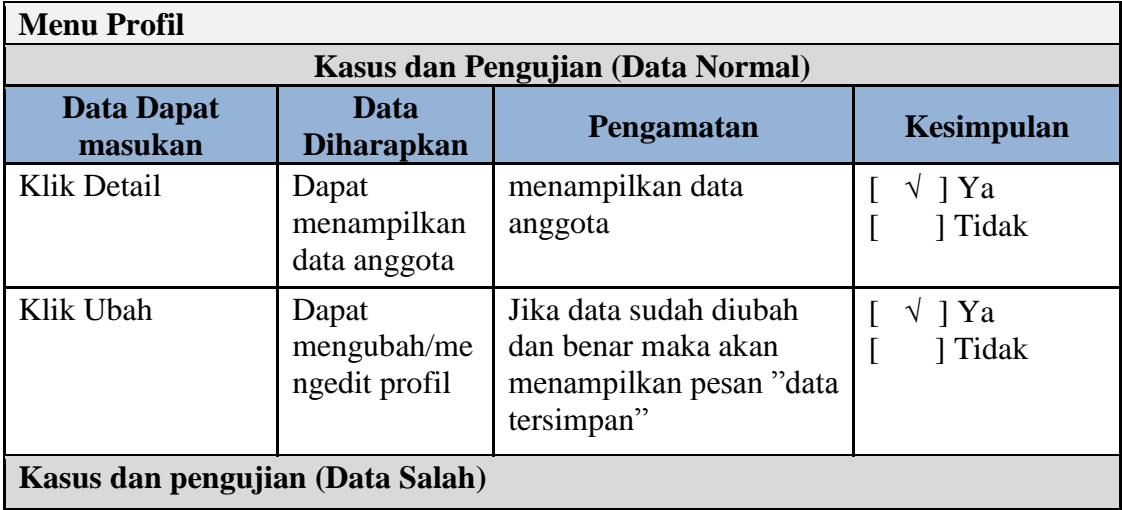

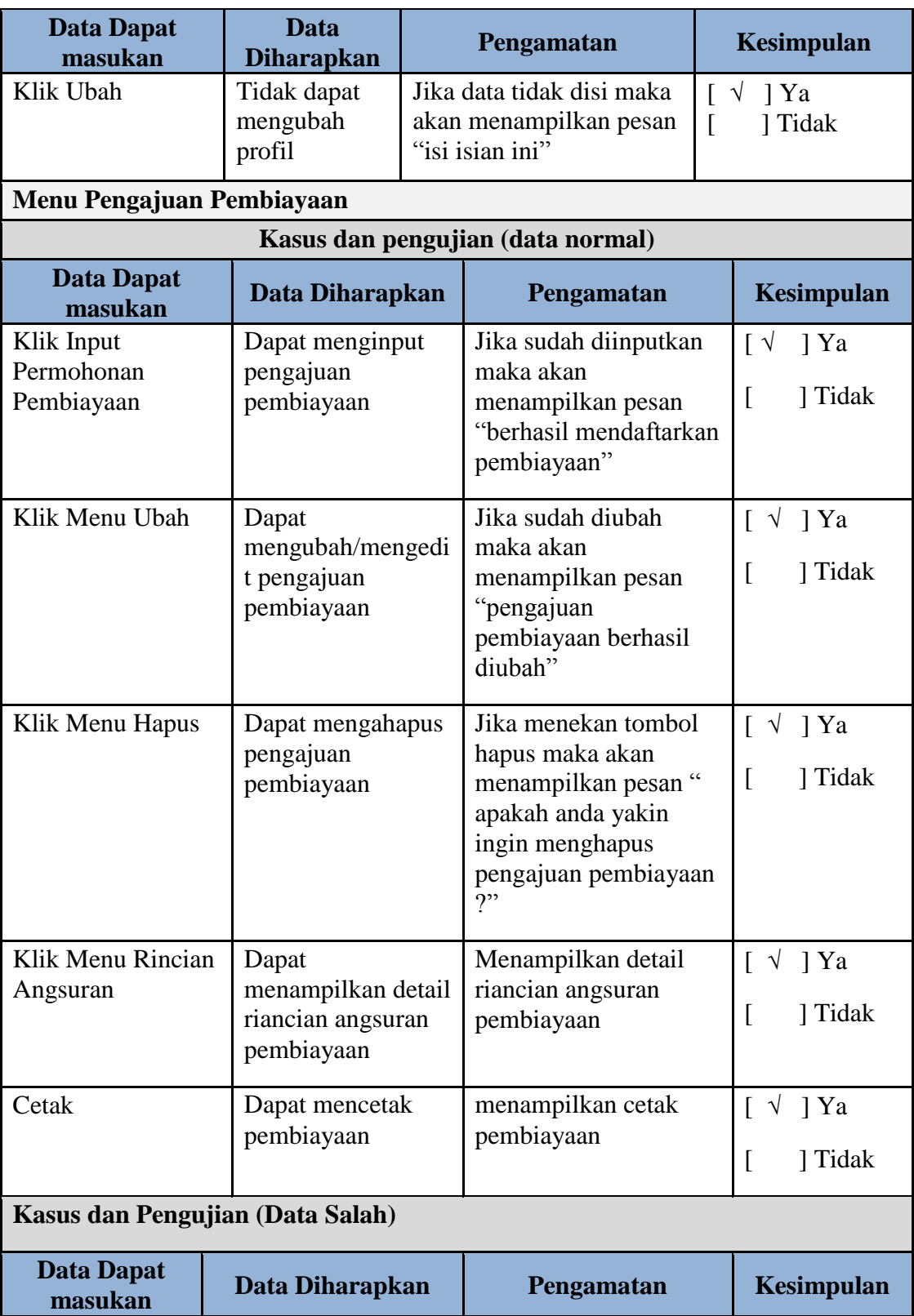

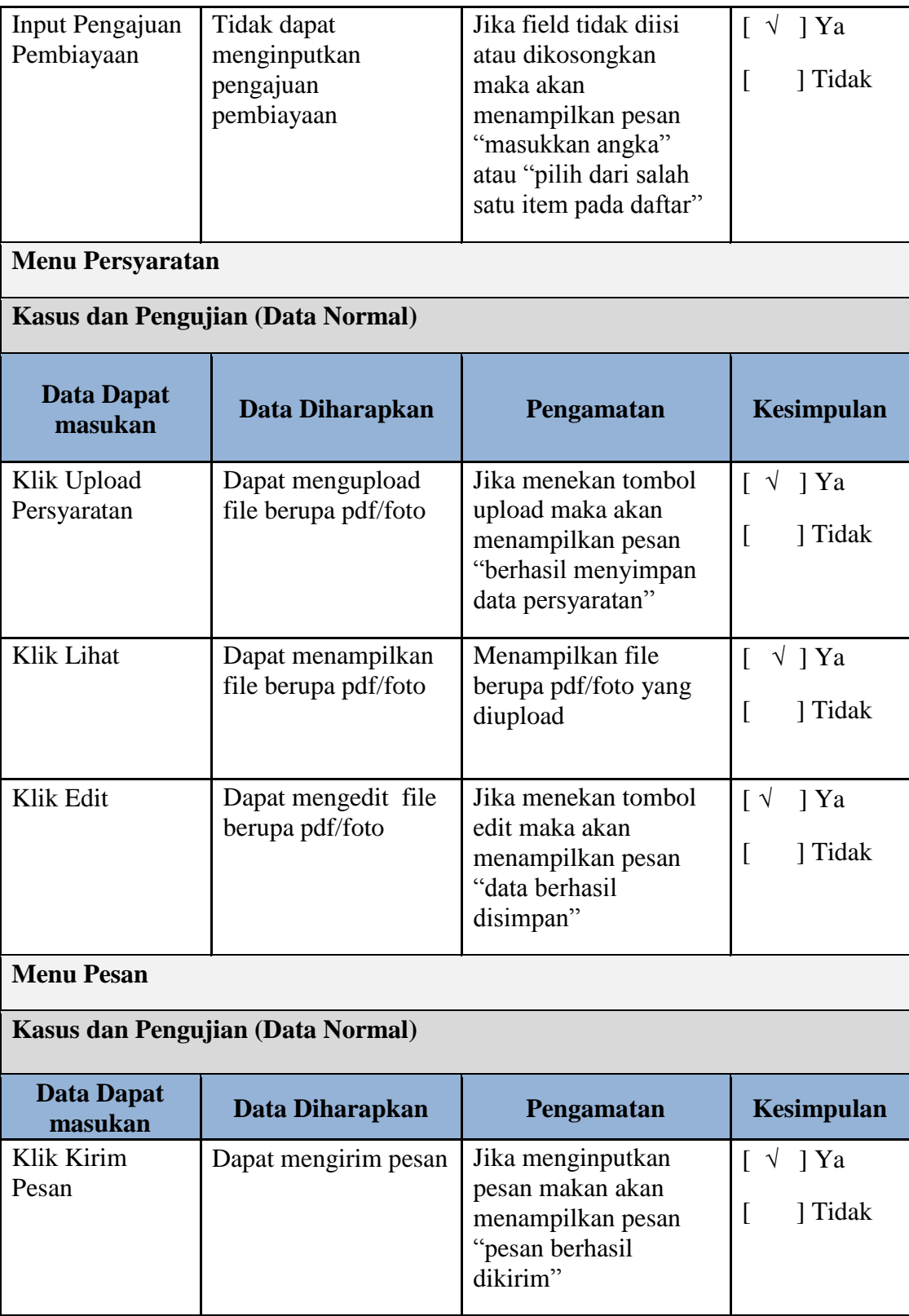

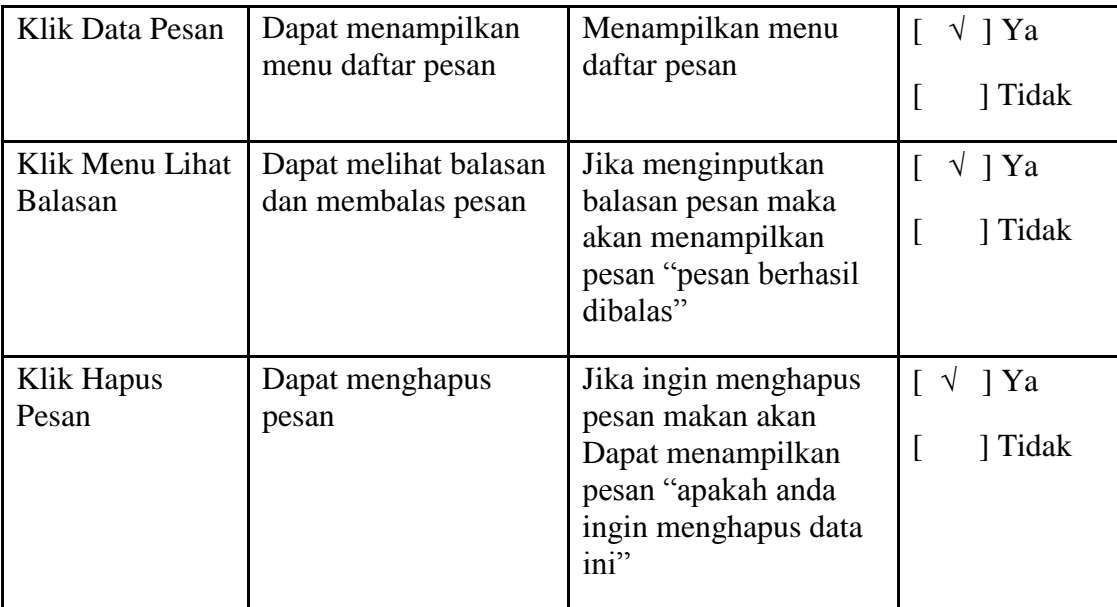

# **Tabel Pengujian** *Form* **Admin**

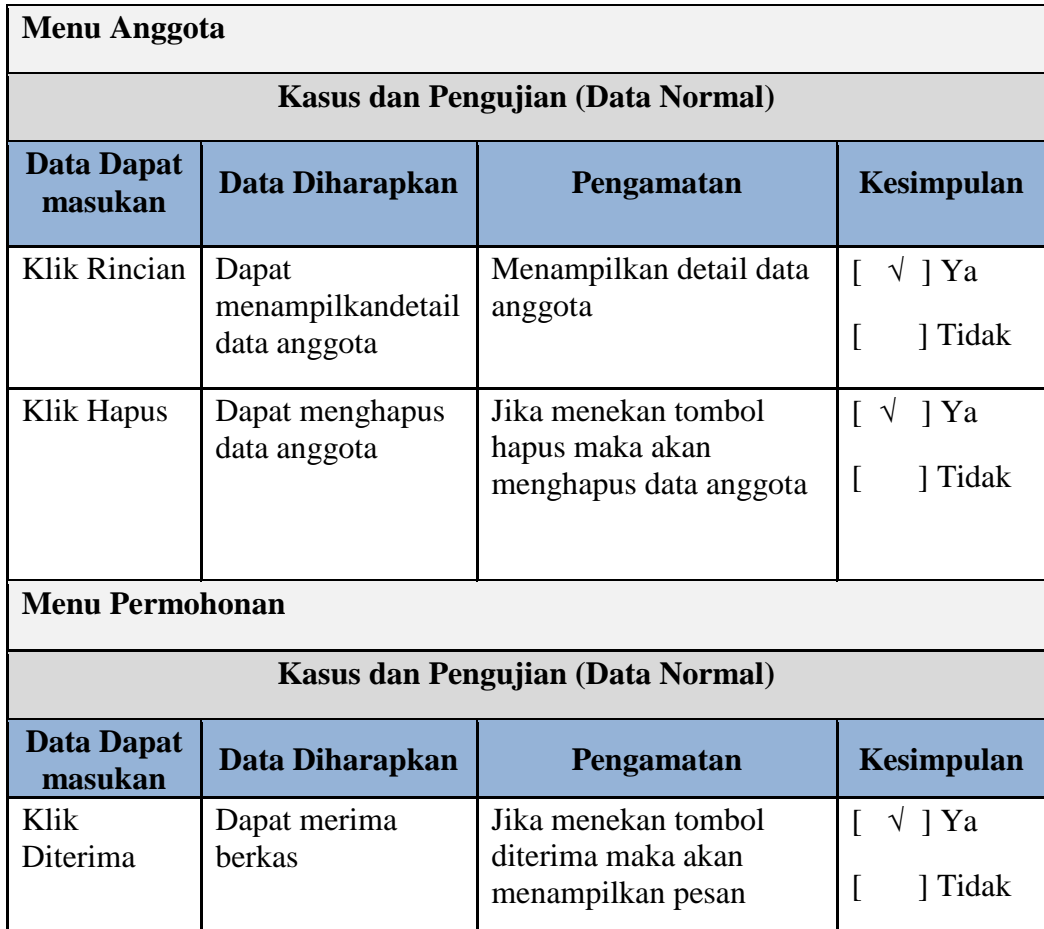

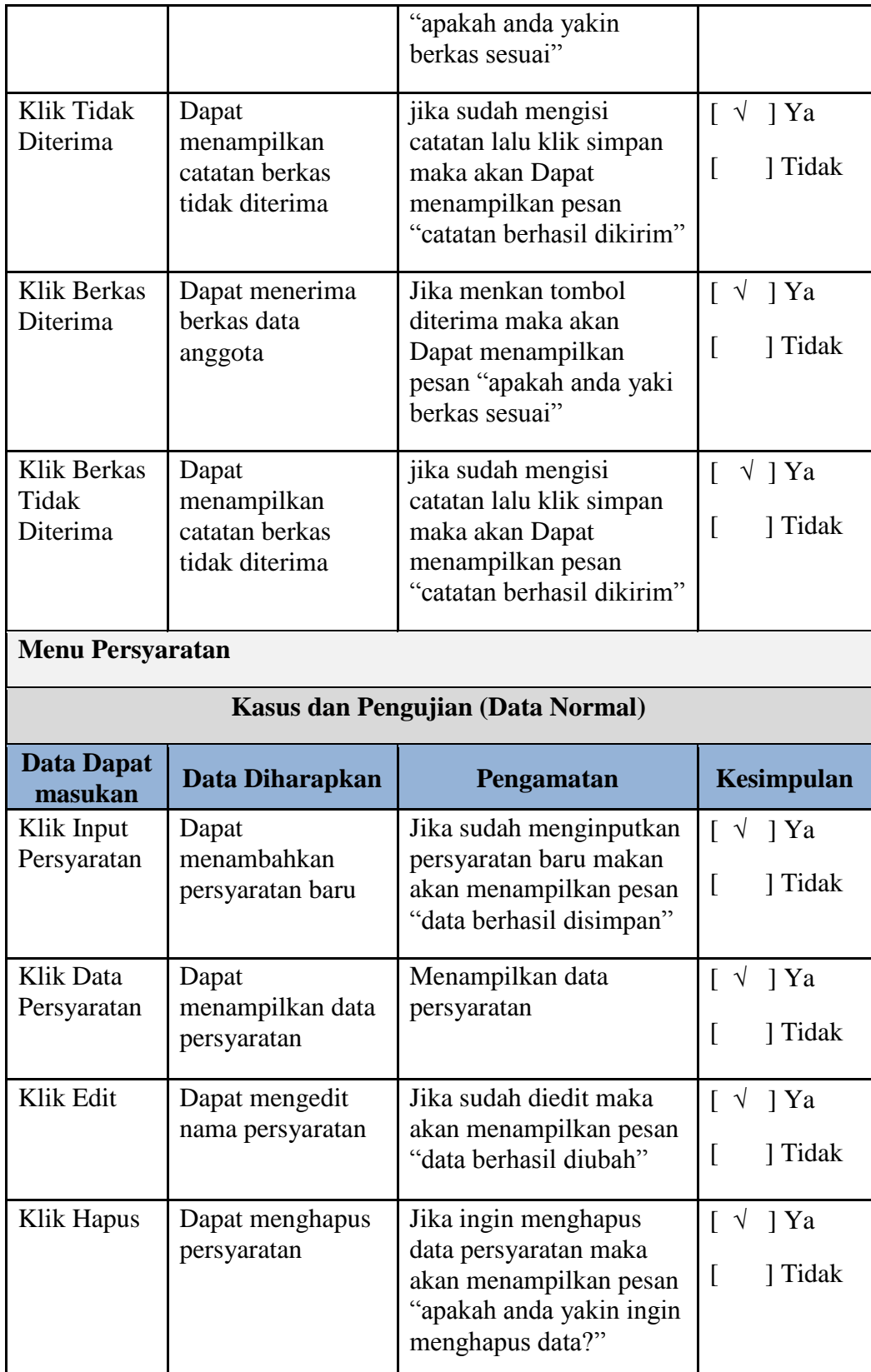

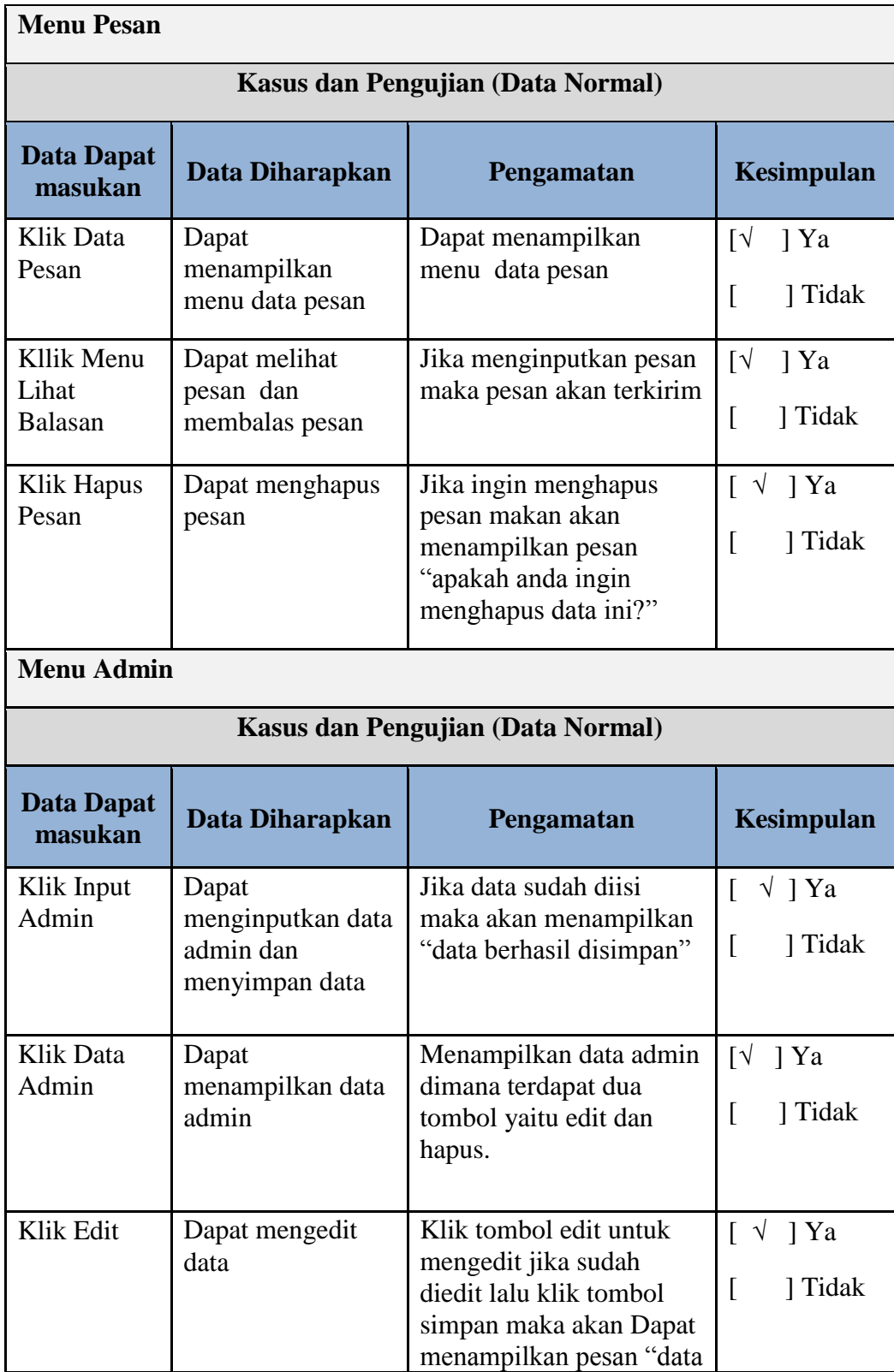

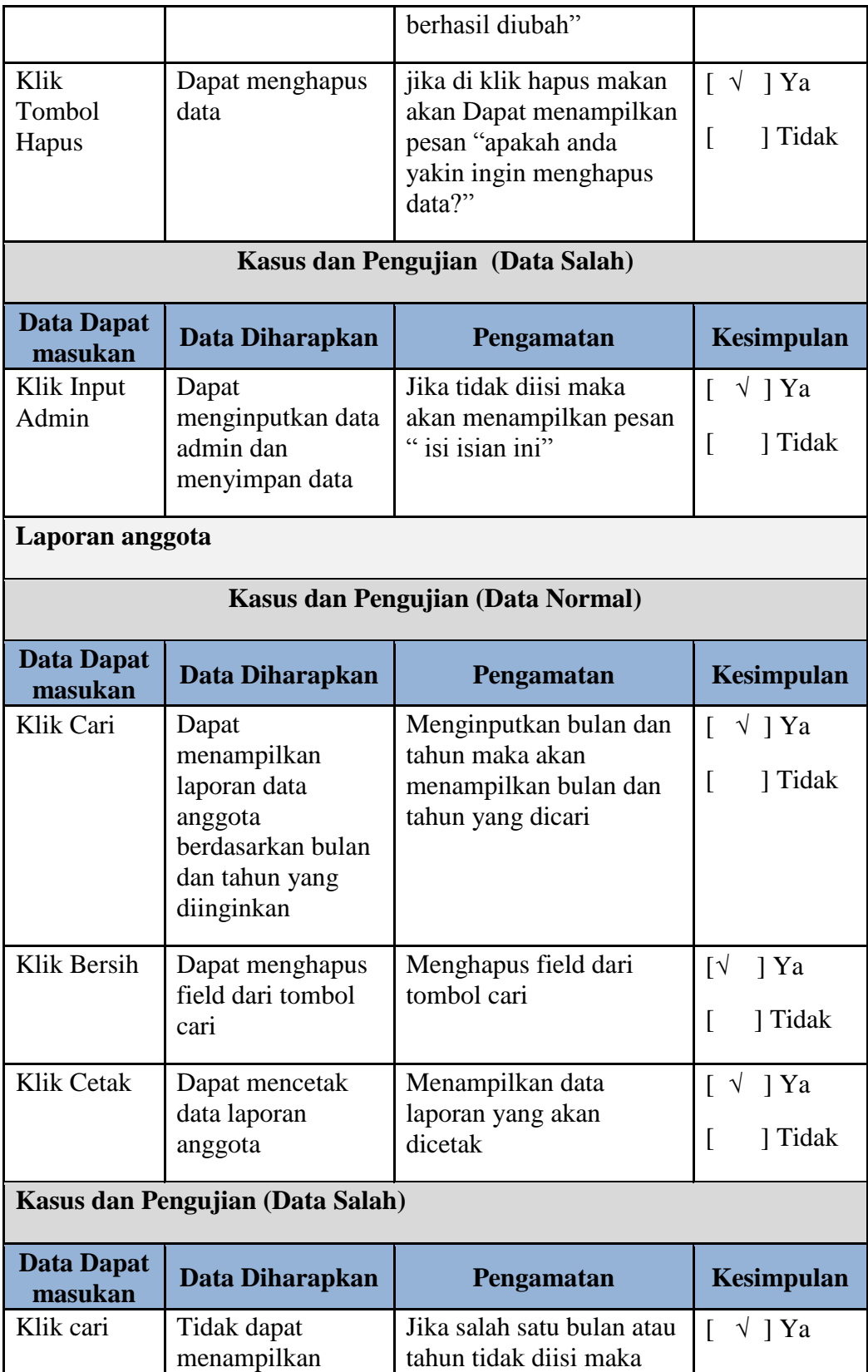

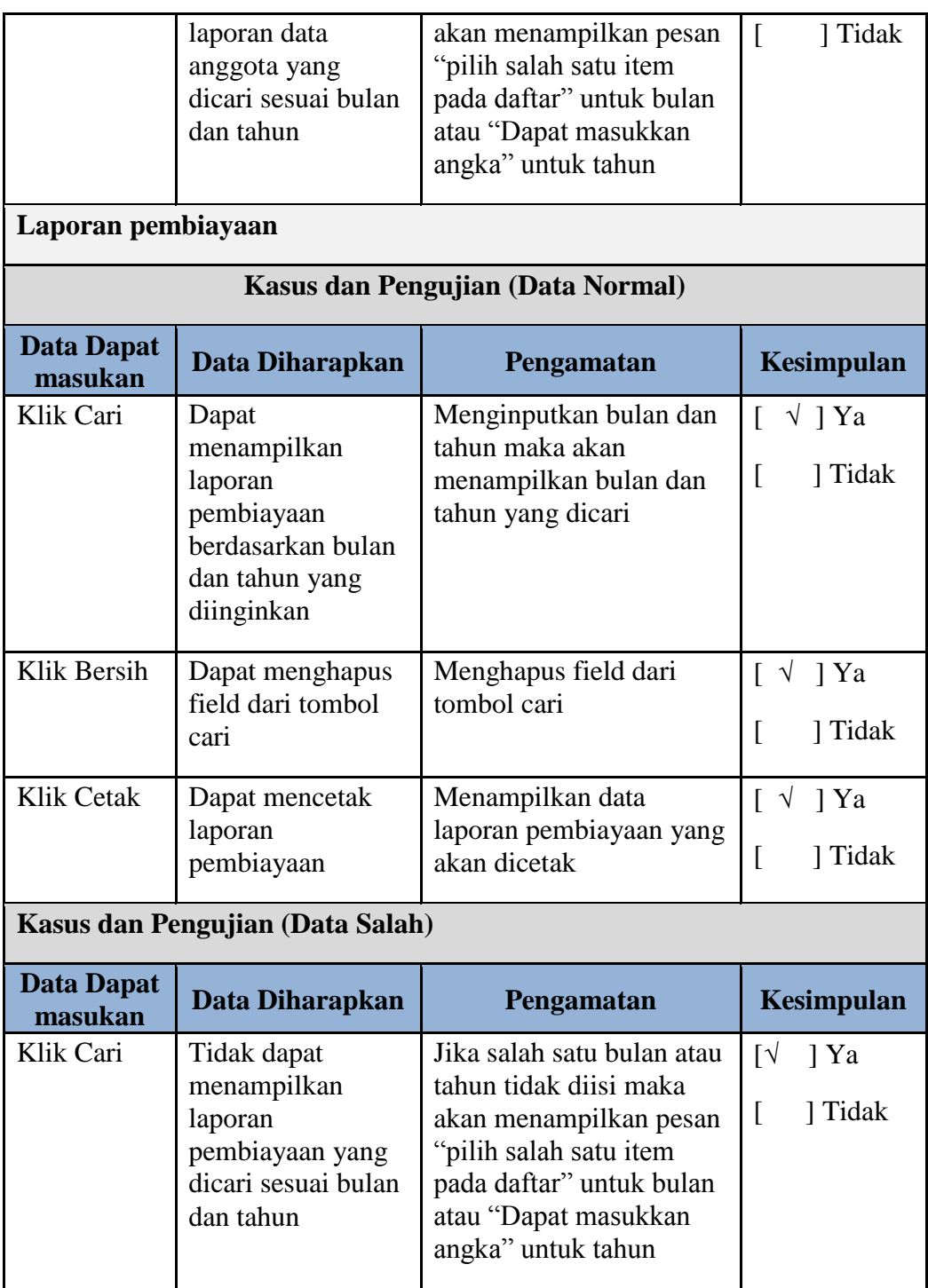

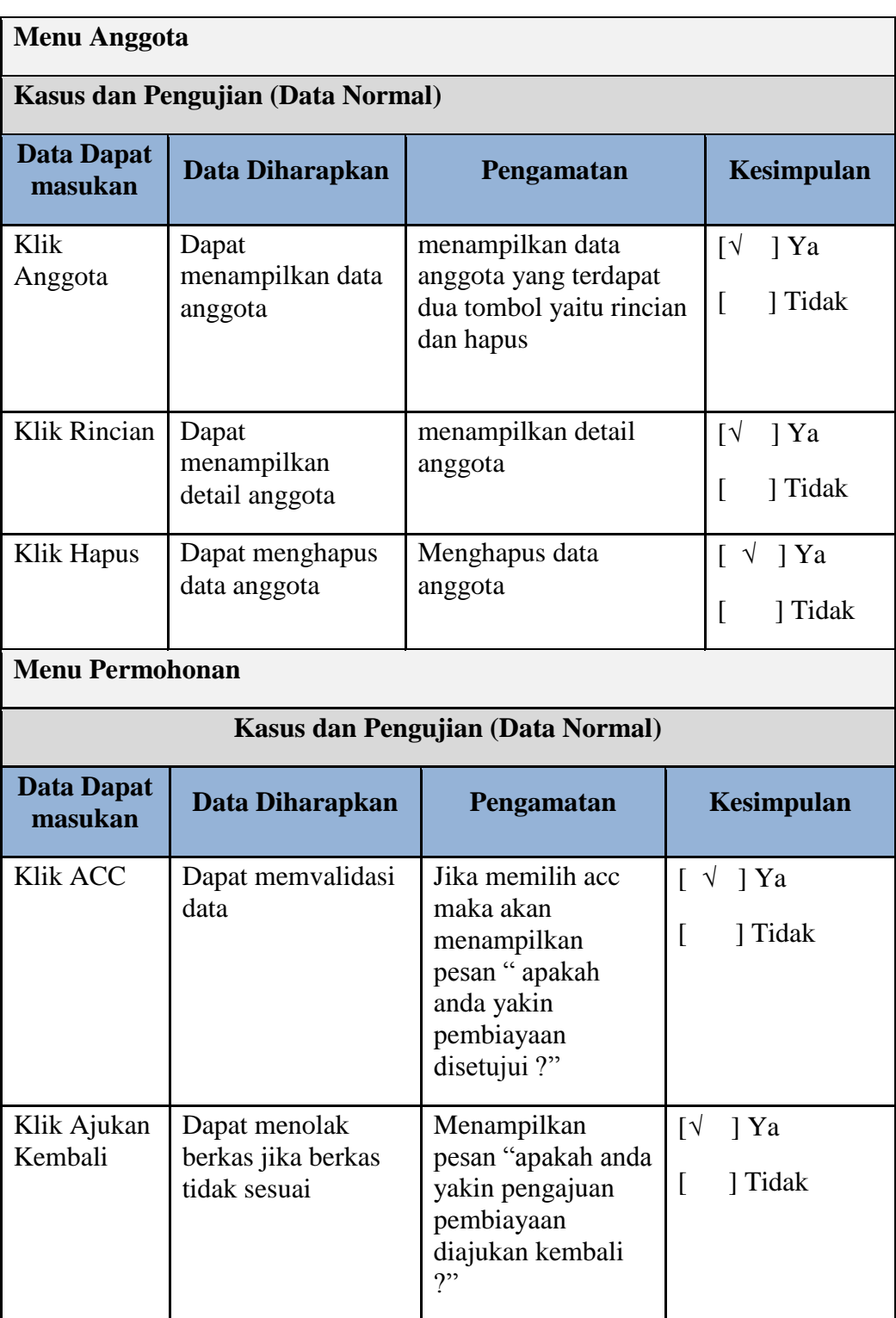

H

# **Tabel Pengujian** *Form* **Pimpinan**

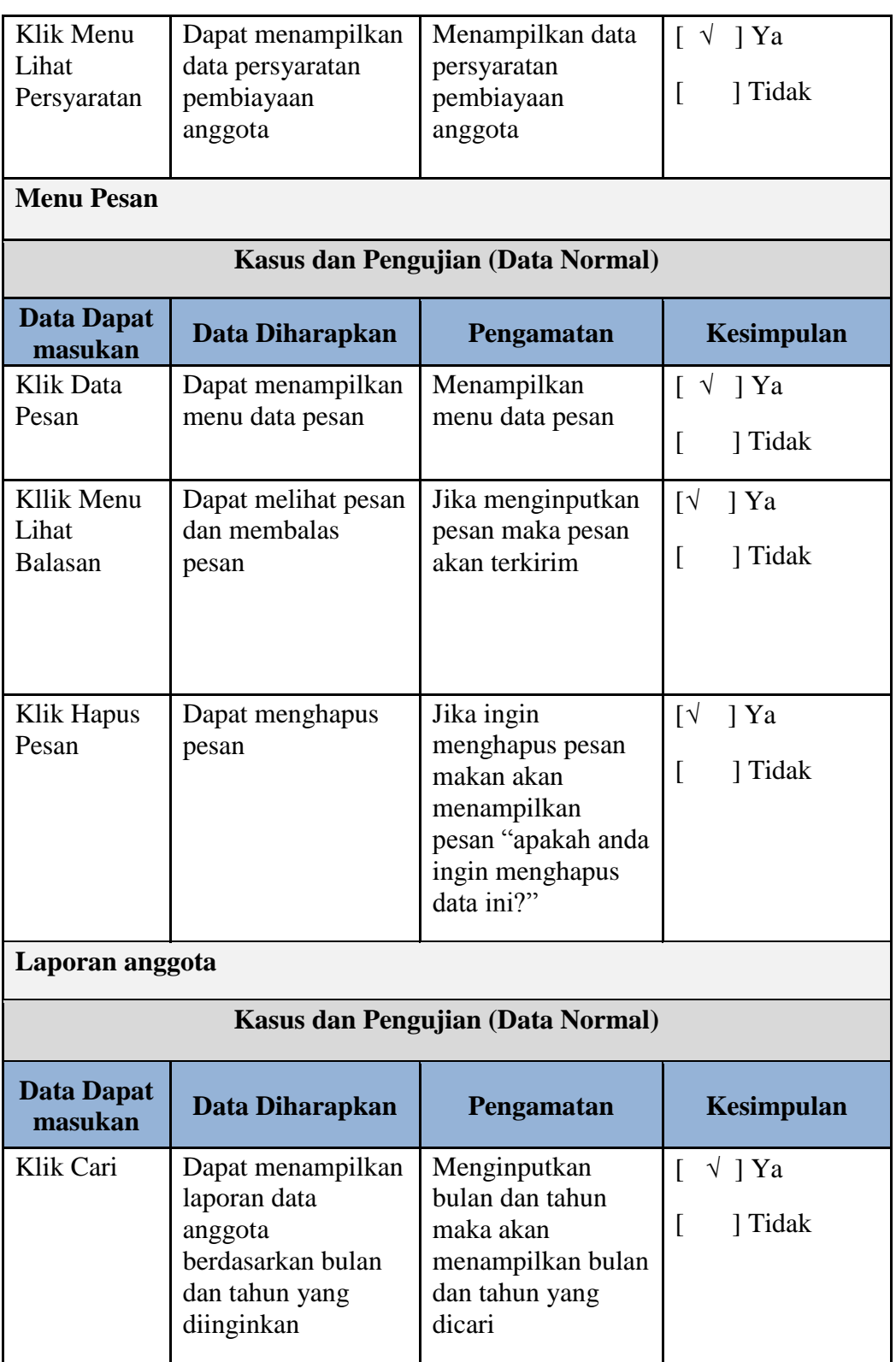

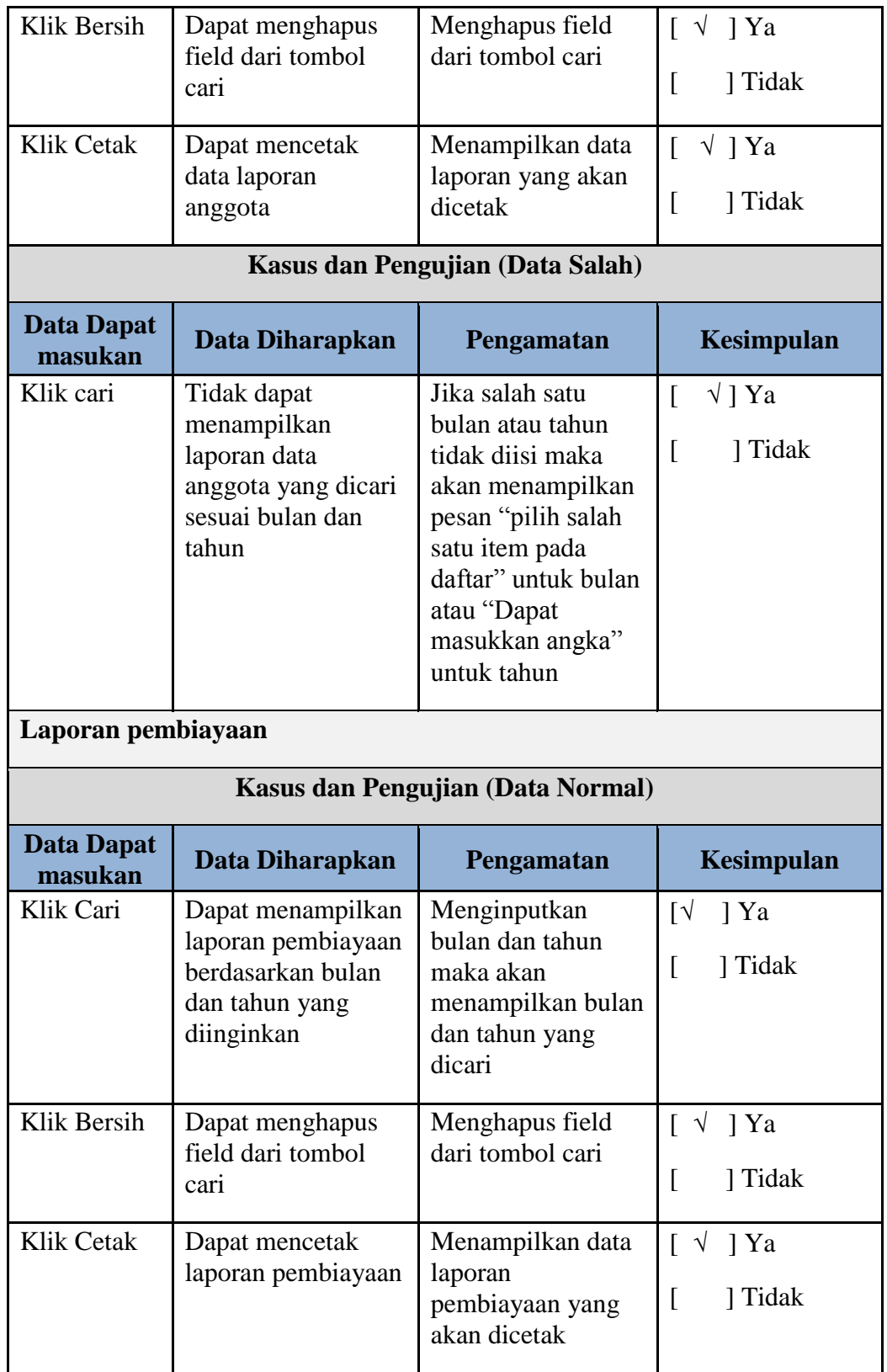

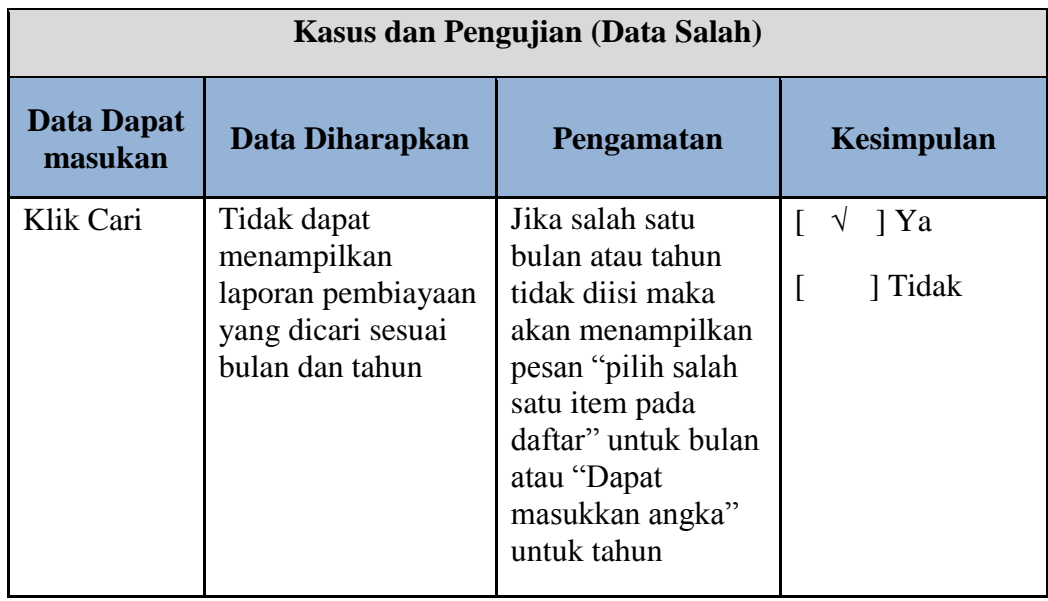

Berdasarkan pengujian *black box* diatas, berikut ini adalah rumus perhitungan dari pengujian yang telah dilakukan tersebut dengan metode analisis deskriptif.

$$
\% Skor = \frac{Skor Aktual}{Skor Ideal} \times 100\%
$$

Keterangan:

Skor Aktual : Jawaban diterima seluruh responden

Skor Ideal : Total jumlah butir soal yang telah diajukan kepada responden

Total butir pertanyaan kuisioner *black box* yaitu :

- 2 Responden Karyawan BMT Assyafi'iyah BN yaitu admin dan manager dengan pertanyaan user 64 sehingga total pertanyaan 64 x 2 = 128 pertanyaan
- 3 Responden Anggotadan non-anggota di BMT Assyafi'iyah BN dengan pertanyan user 21 sehingga total pertanyaan 21 x  $3 = 63$  pertanyaan
- 3 Responden Dosen dengan pertanyaan user 64 sehingga total pertanyaan 192 pertanyaan.

Total pertanyaan = 383 pertanyaan

Dan menghasilkan jawaban diterima 383 dan ditolak 0. Sehingga dapat dihitung :

$$
Hasil = \frac{383}{383} \times 100\%
$$

## Hasil =  $100\%$

Berdasarkan perhitungan tersebut diperoleh nilai hasil pengujian sebesar 100 %. Menurut BMT Assyafi'iyah BN lebih dari 80% nilai hasil pengujian dapat dikatakan berhasil dan sistem dinyatakan baik dan layak untuk digunakan.